# BlueStar ueSta

Rechargeable Bluetooth Laser Mouse Rechargeable *Bluetooth* Laser Mouse

#### *english* **User's Guide**

**Rechargeable** *Bluetooth* **Laser Mouse**

*deutsch*

## **Bedienungsanleitung**

**Wiederaufladbare** *Bluetooth* **Laser-Maus**

*français*

## **Guide d'utilisation**

**Souris laser** *Bluetooth* **rechargeable**

*español*

## **Manual de instrucciones**

**Ratón** *Bluetooth* **laser recargable**

*italiano*

## **Manuale d'uso**

**Mouse laser** *Bluetooth* **ricaricabile**

*czech*

#### **Manuál Napájecí laserová myš na** *Bluetooth*

*russian*

### **Инструкция**

**Лазерная мышь блютуз с зарядным устройством**

*hungarian*

## **Használati utasítás** *Bluetooth* **ύjratölthető optikai egér**

*polish*

## **Przewodnik użytkownika**

**Akumulatorowa mysz laserowa** *Bluetooth*

*slovakian*

## **User's Guide**

**Nabíjateľná laserová myš s** *Bluetooth*

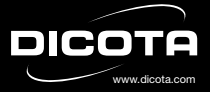

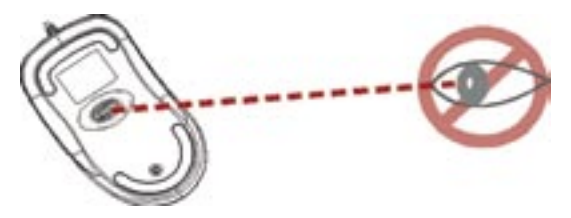

#### **Please DO NOT direct the class 1 laser beam at anyone's eye.**

**Caution:** To use this product properly, please read the user's quide before installation.

**Please adhere to the following warnings and safety instructions to prevent injury:**

- **1.) Never shine the class 1 laser beam into a person's eyes, or stare into the class 1 laser beam. This is very dangerous and can cause instant temporary vision dysfunction!**
- **2.) Do not point the class 1 laser beam at mirror-like surfaces !**
- **3.) Never aim the class 1 laser beam anywhere on any person or animal !**
- **4.) The class 1 laser beam is not a toy. Keep the device out of reach of small children!**

#### **Welcome!**

Your BlueStar mouse works without a receiver for the ultimate hassle-free mobility. It instantly connects to a Notebook or PC enabled with *Bluetooth*  wireless technology, providing up to 10 meters (30 feet) of cordless range. Power-saving sleep modes and an ON/OFF switch let you manage working power wisely.

Your BlueStar mouse uses a new generation technology – invisible 1600 dpi laser sensor that replaces and accurately scans the surface 20 times more sensitive than the traditional LED optical sensor. You can work with your BlueStar mouse in most surfaces smoothly.

The stylish & comfortable design provides you with the best way to work with your Notebook or PC.

#### **Safety notice:**

- 1. This product complies with IEC 60825-1, class 1 laser product.
- 2. This product complies with FCC and CE rules.
- 3. This product has no serviceable parts. Use of controls or adjustments of procedures other than the user guide mentiones may result in malfunction.

#### **Package contents**

- *Bluetooth* rechargeable laser mouse
- 2 x AAA rechargeable batteries
- USB charging cable
- User's guide

#### **Minimum system requirements**

- *Bluetooth* module enabled Notebook or PC
- Windows 2000/ME/XP (supports WinXP SP2, Widcomm BTW, Toshiba Stack or IVT BlueSoleil *Bluetooth* software)
- Mac OS X (10.2.8 or later) running *Bluetooth* software

#### **CAUTION:**

Change or modifications not expressly approved by the manufacturer responsible for compliance could void the user's authority to operate the equipment.

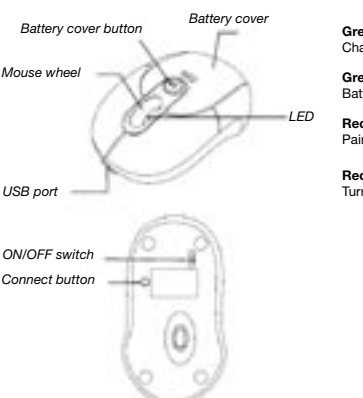

**Functional introduction**

**Green LED is ON** Charging

**Green LED is OFF** Battery charging completed

**Red LED is blinking** Paired link low in battery

**Red LED is blinking once** Turn the switch ON

#### **Battery and power management:**

#### **Installing the batteries**

**Step 1:** Press the button on the mouse and pull the battery cover backwards.

**Step 2:** Insert the batteries as shown inside the battery compartment.

**Step 3:** Replace the cover.

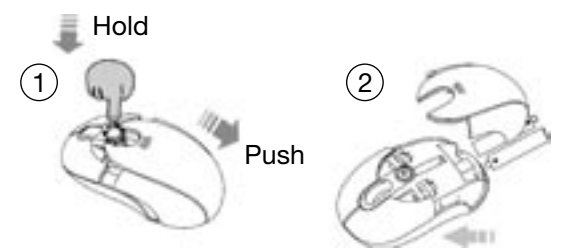

#### **Charging the battery**

Please charge at least 10 hours for the first time usage and charge at least 6 hours when battery runs low.

**Note:** The charging time varies on different power output offered by USB port of your Notebook or PC.

#### **How to charge**

Plug the USB cable into your BlueStar mouse and Notebook or PC by USB port respectively and it starts charging. Mouse can work uninterruptedly during charging.

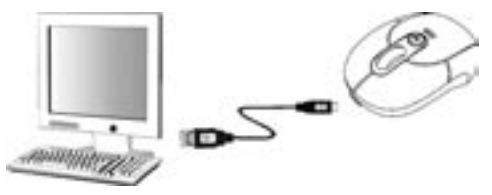

**Note:** To continuously charge the BlueStar mouse via the USB cable, your Notebook or PC must be ON and AWAKE.

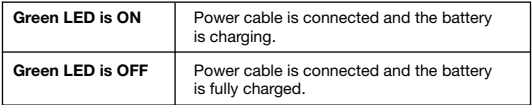

#### **Power saving features:**

To conserve the battery power, the mouse offers power management functions as below:

- 1. The mouse goes into "Saving Mode" after 10 seconds of inactivity.
- 2. The mouse powers down to "Sleep Mode" after 5 minutes of inactivity.

Press one of the mouse buttons to wake it up while in Saving or Sleep Mode. There may be a slight delay while the mouse re-establishes *Bluetooth* connection from power saving or sleep mode.

#### **Establishing a** *Bluetooth* **connection**

The BlueStar mouse can work in any *Bluetooth* working environment. Before connecting your BlueStar mouse with your Notebook or PC, make sure your Notebook or PC has a working *Bluetooth* configuration that meets *Bluetooth* specification V1.1 or higher with Human Interface Device (HID) profile. If your Notebook or PC does not support *Bluetooth*, you need to obtain and install a commercially available *Bluetooth* adapter which converts your Notebook or PC to a *Bluetooth* environment.

#### **Paring your** *Bluetooth* **mouse with your computer**

Before paring your BlueStar mouse with your computer, you should read through the instructions that came with your *Bluetooth* hardware and/or software for details how to pair a device to your specific *Bluetooth* configuration. Follow below steps to paring your BlueStar mouse under Windows XP/SP2 system.

- 1. Attach or turn on the *Bluetooth* radio adaptor under Windows XP
- 2. Turn on the switch on the bottom of the mouse.
- 3. Click Start menu, click Control Panel and double click **"***Bluetooth* **Devices"**.
- 4. On the **"Devices"** tab, click **"Add"**.

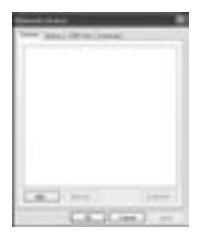

5. Select the **"My device is set up and ready to be found"** check box, and then click **"Next"**.

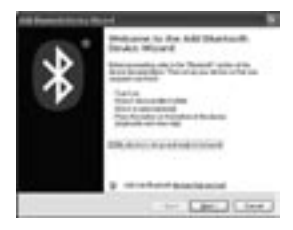

6. Press the connection button of the mouse and it starts paring with your Notebook or PC. The red LED light will blink when connecting. Click the icon that represents the BlueStar mouse, and then click **"Next"**.

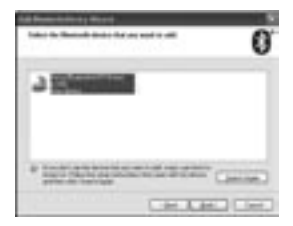

7. Click **"Don't use a passkey"**, and then click **"Next"**.

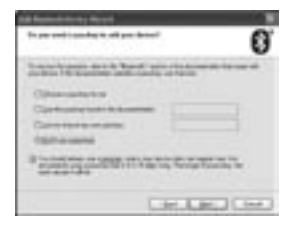

8. You can find the *Bluetooth* mouse in the **"Devices"** tab when it is connected. The red LED will turn off automatically when the paring is successfully done.

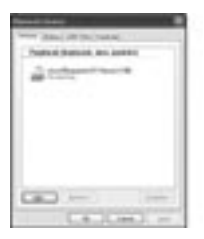

**Note:** Once the BlueStar mouse is installed, you can either disconnect the a wired mouse or leave it connected. (If you leave two mice connected, they will both work.)

#### **Disconnecting BlueStar mouse from your computer**

If you would like to disconnect your BlueStar mouse, just open the *Bluetooth* devices control panel and delete the pairing for the mouse.

#### **Using your mouse**

#### **How to use the wheel**

Your mouse has a wheel that functions both as a wheel for windows scrolling and also as a customized button. It can be used as a standard mouse button, click (press down) the wheel. To use the middle button, directly press down the wheel. For scrolling the screen, simply move the wheel.

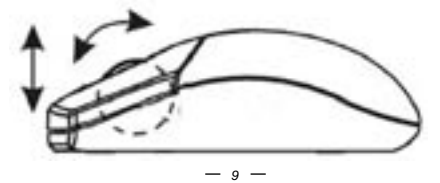

#### **Troubleshooting**

#### **A. Mouse does not work upon installation or is not detected**

Try one or more of the following:

- Make sure you have installed the batteries correctly and turn the switch on. Replace a fresh set of batteries if it still doesn't work.
- Make sure that Notebook's or PC's *Bluetooth* module is enabled.
- Press the connection button to reset the *Bluetooth* connection between your mouse and Notebook or PC. Make sure it had been detected by the operating systems properly.

#### **B. The screen cursor does not move properly**

If your screen cursor lags behind the movement, then your *Bluetooth* connection may not be able to transmit all of the data from the mouse with the necessary speed. This may be caused by interference from other radio sources, obstructions in the radio wave path, excessive distance from the Notebook or PC, or a combination of the above.

- 1. **Low Battery:** Replace batteries you feel the battery being low.
- 2. Try the following actions to improve your *Bluetooth* connection and optimize your BlueStar mouse performance:
	- Remove any metallic objects from the line of sight between your Notebook or PC and BlueStar mouse.
	- If you are using a Notebook or PC with a built-in *Bluetooth* antenna, try re-orienting the Notebook or PC until you get a better data rate.
	- If you are using an external *Bluetooth* device, use a USB extension cable and place the *Bluetooth* adapter onto your desktop or somewhere in sight of your BlueStar mouse.
	- Move the mouse closer to your *Bluetooth* device.
	- Disconnect any *Bluetooth* audio devices, such as headsets, that may be connected to your Notebook or PC.
	- Switch off any other devices operating in the 2.4 GHz radio spectrum, such as Wi-Fi network, mobile telephones, etc., or move their antennas further away from your Notebook or PC.

#### **3. Caution: It may sometimes interfere the sensor of the mouse, if your tabletop surface is in red color, transparent as glass or highly**

**reflective like a mirror. Try to use a mouse pad or use your mouse on a different tabletop surface.**

#### **Disclaimer:**

Information in this document is subject to change without notice. The manufacturer does not make any representations or warranties (implied or otherwise) regarding the accuracy and completeness of this document and shall in no event be liable for any loss of profit or any commercial damage, including but not limited to special, incidental, consequential, or other damage. No part of this document may be reproduced or transmitted in any form by any means, electronic or mechanical, including photocopying, recording or information recording and retrieval systems without the express written permission of the manufacturer.

#### **Customer service:**

If you encounter any problem with your BlueStar mouse, please contact our local subsidiary, partner or dealer, or send us your inquiry to info@dicota. com.

2 years warranty. Please find the complete text in our guarantee on the internet: www.dicota.com.

*All the products and software mentioned above are registered trademarks of their respective owners. Errors and omissions excepted.*

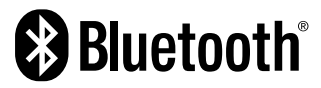

The *Bluetooth* word mark and logos are owned by the Bluetooth SIG, Inc. and any use of such marks by DICOTA is under license. Other trademarks and trade names are those of their respective owners.

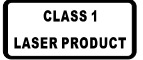

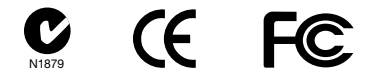

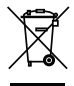

This symbol (crossed out bin wheelie symbol according to WEEE Annex IV) indicates separate collection of waste electrical and electronic equipment in the EU countries. Please do not throw the equipment into the domestic refuse. Please use the return and collection systems available in your country for the disposal of this product.

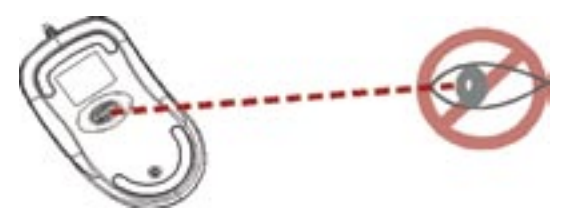

**Bitte zeigen Sie mit dem Laser NICHT auf die Augen von Personen!**

**VORSICHT:** Lesen Sie dieses Benutzerhandbuch vor der Installation durch, um eine korrekte Verwendung des Produktes sicherzustellen.

**Bitte beachten Sie folgende Warnungen und Sicherheitshinweise, um Verletzungen zu vermeiden:**

- **1.) Leuchten Sie mit dem Laser der Klasse 1 nicht in die Augen einer Person oder schauen Sie auch selbst nicht hinein. Dies ist sehr gefährlich und kann temporäre Störungen Ihres Augenlichts zur Folge haben!**
- **2.) Zeigen Sie mit dem Laser der Klasse 1 nicht auf spiegelähnliche Oberflächen!**
- **3.) Zeigen Sie mit dem Laserstrahl der Klasse 1 nicht in die Nähe einer Person oder eines Tieres.**
- **4.) Der Laser der Klasse 1 ist kein Spielzeug. Bewahren Sie das Gerät außerhalb der Reichweite von Kindern auf!**

#### **Willkommen!**

Ihre BlueStar funktioniert ohne einen Empfänger, um die ultimative, einfache Mobilität zu bieten. BlueStar stellt sofort eine Verbindung zu einem Notebook oder PC her, wenn dieser mit *Bluetooth*-Technologie ausgestattet ist und bietet eine kabellose Verbindung innerhalb eines Radius von 10 Metern. Der stromsparende Standby wie auch der Ein-/Aus-Knopf helfen Ihnen dabei, die Akkuleistung geschickt zu verwalten.

Ihre BlueStar nutzt eine Technologie der neuesten Generation – ein unsichtbarer Laser mit 1600 dpi ersetzt den traditionellen optischen LED-Sensor und tastet die Oberfläche zwanzigmal genauer ab. Ihre BlueStar arbeitet auf fast allen Oberflächen einwandfrei.

Das moderne und komfortable Design stattet Sie mit der besten Möglichkeit aus, an Ihrem Notebook oder PC zu arbeiten.

#### **Sicherheitshinweis:**

- 1. Dieses Gerät stimmt überein mit IEC 60825-1 für Produkte der Laserklasse 1
- 2. Ihr Gerät stimmt mit FCC und CE Bestimmungen überein.
- 3. Dieses Gerät hat keine nutzbaren Teile. Anderweitige Nutzung der Bedienungselemente oder andere Einstellungen als in diesem Benutzerhandbuch angeführt, können zu Fehlfunktionen führen.

#### **Lieferumfang**

- *Bluetooth* aufladbare Lasermaus
- 2 x AAA aufladbare Batterien
- USB-Ladekabel
- Benutzerhandbuch

#### **Systemanforderungen**

- Notebook oder PC mit *Bluetooth*-Modul
- Windows 2000/ME/XP (unterstützt WinXP SP2, Widcomm BTW, Toshiba Stack oder IVT BlueSoleil *Bluetooth*-Software)
- Mac OS X (10.2.8 oder höher) mit *Bluetooth*-Software

#### **VORSICHT:**

Veränderungen oder Modifikationen, die nicht explizit vom Garantiegeber empfohlen werden, können die Nutzungsbefugnisse des Benutzers für das Produkt unwirksam werden lassen.

## *Battery cover Battery cover button Mouse wheel USB port ON/OFF switch Connect button LED*

**Funktionseinleitung**

**Green LED is ON** Charging

**Green LED is OFF** Battery charging completed

**Red LED is blinking** Paired link low in battery

**Red LED is blinking once** Turn the switch ON

#### **Batterie- und Stromversorgung:**

#### **Batterieinstallation**

- **Schritt 1:** Drücken Sie den Knopf an der Maus und ziehen Sie die Batterieabdeckung nach hinten.
- **Schritt 2:** Legen Sie die Batterien ein, wie im Batteriefach beschrieben.
- **Schritt 3:** Setzen Sie die Abdeckung wieder auf.

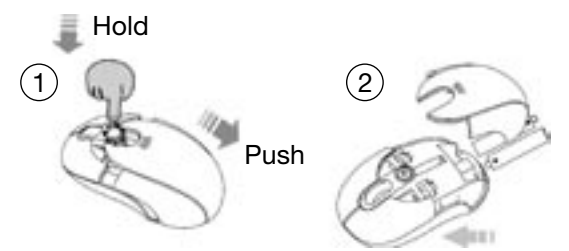

#### **Batterien aufladen**

Bitte laden Sie die Batterien vor dem ersten Gebrauch mindestens 10 Stunden lang und mindestens 6 Stunden, wenn die Batterien leer werden.

**Hinweis:** Die Ladezeit schwankt je nach der Stromleistung des USB-Anschlusses Ihres Notebooks oder PC's.

#### **Wie man auflädt**

Stecken Sie das USB-Kabel in Ihre BlueStar und in den USB-Anschluss Ihres Notebooks oder PC's und die Maus lädt sich automatisch auf. Während des Ladevorgangs kann die Maus ohne Unterbrechung weiter genutzt werden.

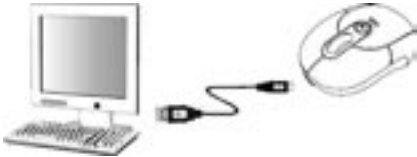

**Hinweis:** Um die Batterien Ihrer BlueStar ohne Unterbrechung anhand des USB-Kabels zu laden, muss das Notebook oder der PC AN sein und darf sich nicht im STANDBY befinden.

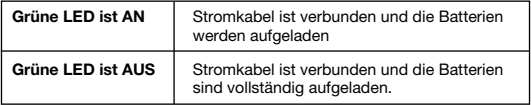

#### **Stromsparende Funktionen:**

Um Batterieenergie zu sparen, bietet die Maus folgende Stromsparfunktionen:

- 1. Nach 10 Sekunden ohne Nutzung geht die Maus in den Stromsparmodus.
- 2. Nach 5 Minuten ohne Nutzung schaltet sich die Maus aus.

Drücken Sie einen der Knöpfe, um die Maus aus einem dieser Modi zu reaktivieren. Es kann zu einer kurzen Verzögerung kommen, während die Maus die *Bluetooth*-Verbindung nach einem dieser Modi erneut aufbaut.

#### **Bluetooth-Verbindung herstellen**

BlueStar funktioniert in jeder *Bluetooth*-Umgebung. Bevor Sie Ihre BlueStar mit Ihrem Notebook oder PC verbinden, stellen Sie bitte sicher, dass Ihr Notebook oder PC über eine funktionierende *Bluetooth*-Konfiguration verfügt, die mit der *Bluetooth*-Spezifikation V1.1 mit einem HID-Profil (Human Interface Device) kompatibel ist. Falls Ihr Notebook oder PC *Bluetooth* nicht unterstützt, müssen Sie zuerst einen im Handel erhältlichen *Bluetooth*-Adapter erwerben und installieren, welches Ihr Notebook oder Ihren PC mit einer *Bluetooth*-Umgebung ausstattet.

#### **BlueStar mit Ihrem Computer verbinden**

Bevor Sie Ihre BlueStar mit Ihrem Computer verbinden, sollten Sie die Gebrauchsanweisung durchlesen, die mit Ihrer *Bluetooth*-Hardware und/oder -Software mitgeliefert wurde, um Details zum Verbinden bestimmter Geräte mit Ihrer spezifischen *Bluetooth*-Konfiguration zu erfahren. Um Ihre BlueStar mit einem XP/SP2-System zu verbinden, folgen Sie folgenden Schritten:

- 1. Verbinden Sie den Windows XP *Bluetooth*-Empfänger oder schalten Sie diesen ein.
- 2. Schalten Sie die Maus mit dem Knopf an der Unterseite der Maus an.
- 3. Klicken Sie auf "Start", dann "Systemsteuerung" und doppelklicken Sie **"***Bluetooth***-Geräte"**.
- 4. Klicken Sie auf dem **"Geräte"**-Reiter auf **"Hinzufügen"**.

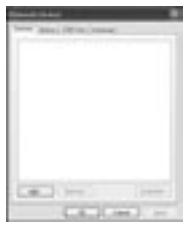

5. Aktivieren Sie das Kästchen **"Das Gerät ist angeschlossen und betriebsbereit"** und klicken Sie **"Weiter"**.

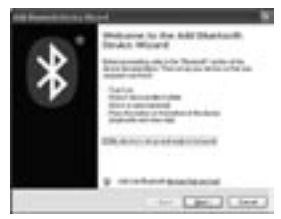

6. Drücken Sie den "Verbinden"-Knopf auf der Maus, dann beginnt diese sich mit Ihrem Notebook oder PC zu verbinden. Währenddessen wird die rote LED-Leuchte blinken. Klicken Sie das Symbol, welches die Bluetooth-Maus darstellt und klicken Sie dann auf **"Weiter"**.

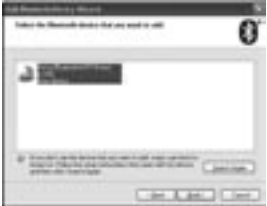

7. Klicken Sie **"Keinen Schlüssel verwenden"** und dann **"Weiter"**.

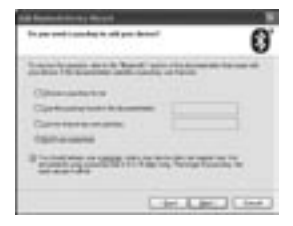

8. Die *Bluetooth*-Maus finden Sie in dem Reiter **"Geräte"**, wenn Sie verbunden ist. Nach erfolgreicher Verbindung schaltet sich die rote LED-Leuchte automatisch aus.

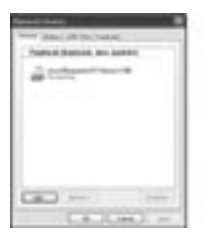

**Hinweis:** Sobald die BlueStar installiert ist, können Sie die Kabelmaus abklemmen oder aber auch angeschlossen lassen. (Wenn Sie zwei Mäuse verbunden lassen, werden beide funktionieren.)

#### **BlueStar von Ihrem Computer entfernen**

Falls Sie BlueStar von Ihrem Computer abklemmen möchten, öffnen Sie einfach die Steuerung für *Bluetooth*-Geräte und löschen Sie die Verbindung der Maus.

#### **Gebrauch der Maus**

#### **Nutzung des Mausrads**

Ihre Maus besitzt ein Rad, welches sowohl zum Scrollen innerhalb von Windows verwendet werden kann, wie auch als ein separat konfigurierbarer Knopf. Dieser kann als Standardmausknopf verwendet werden – hierfür einfach das Rad nach unten drücken. Um den Knopf zu verwenden, müssen Sie das Rad nur nach unten drücken, um den Bildschirmlauf zu verwenden, müssen Sie das Rad nur bewegen.

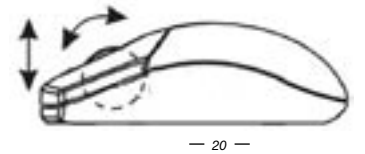

#### **Fehlerbehebung**

#### **A. Maus funktioniert nach Installation nicht oder wird nicht erkannt**

Versuchen Sie eine oder mehrere folgender Möglichkeiten:

- Stellen Sie sicher, dass die Batterien korrekt eingelegt sind und schalten Sie die Maus ein. Sollte sie danach noch immer nicht funktionieren, setzen Sie einen frischen Satz Batterien ein.
- Stellen Sie sicher, dass das *Bluetooth*-Modul des Notebooks oder PC's aktiviert ist.
- Drücken Sie den "Connection"-Knopf, um die *Bluetooth*-Verbindung zwischen Maus und Notebook oder PC neu zu initialisieren. Stellen Sie sicher, dass die Maus korrekt vom Betriebssystem erkannt wurde.

#### **B. Der Mauszeiger bewegt sich nicht einwandfrei**

Falls bei der Mauszeigerbewegung eine Verzögerung erkennbar wird, kann es sein, dass Ihre *Bluetooth*-Verbindung nicht in der Lage ist, alle Bewegungsdaten von der Maus in der erforderlichen Geschwindigkeit zu übertragen. Dies kann durch Empfangsstörungen durch andere Funkgeräte, zu großem Abstand vom Notebook oder PC oder einer Kombination aus beidem hervorgerufen werden.

- 1. **Niedriger Batteriestand:** Ersetzen Sie die Batterien, sollte die Batterieleistung nachlassen.
- 2. Versuchen Sie Folgendes, um Ihre *Bluetooth*-Verbindung und die Leistung Ihrer BlueStar zu optimieren:
	- Entfernen Sie jegliche metallische Objekte, die sich zwischen dem Notebook oder PC und Ihrer BlueStar befinden.
	- Falls Sie ein Notebook oder PC mit einer eingebauten *Bluetooth*-Antenne verwenden, versuchen Sie eine Neuausrichtung des Notebooks oder PC's, bis Sie eine bessere Datenrate erhalten.
	- Falls Sie ein externes *Bluetooth*-Gerät verwenden, benutzen Sie ein USB-Kabel und platzieren Sie den *Bluetooth*-Adapter auf Ihrem Notebook oder in Sichtweite der BlueStar.
	- Rücken Sie die Maus näher an Ihr *Bluetooth*-Gerät.
	- Entfernen Sie jegliche *Bluetooth*-Audiogeräte wie z.B. Kopfhörer, die mit Ihrem Notebook oder PC verbunden sein könnten.
	- Schalten Sie andere Geräte aus, welche im Funkbereich von 2.4 GHz

arbeiten, wie z.B. Wi-Fi-Netzwerk und Mobiltelefone oder bewegen Sie die Antennen von Ihrem Notebook oder PC weg.

#### **3. Vorsicht: Der Maussensor kann gestört werden, wenn die Tischoberfläche rot, durchsichtig oder stark reflektierend ist. Versuchen Sie, ein Mauspad zu verwenden oder benutzen Sie die Maus auf einer anderen Oberfläche.**

#### **Haftungsausschluss:**

Die Informationen in diesem Dokument können ohne Vorwarnung geändert werden. Der Hersteller übernimmt keine Verantwortung oder Gewähr (weder implizit noch explizit) in Bezug auf Genauigkeit und Vollständigkeit und kann in keinem Fall für irgendeine Art von entgangenem Gewinn oder gewerblichem Schaden, inklusive Schäden spezieller, zufälliger, als Folge von oder einer sonstigen Schadensart haftbar gemacht werden. Kein Teil dieses Dokuments darf in irgendeiner Form, weder elektronisch noch mechanisch reproduziert oder übertragen werden, auch nicht durch Fotokopie, Aufnahme oder Informationsaufzeichnung ohne die ausdrückliche schriftliche Erlaubnis des Herstellers.

#### **Kundendienst:**

Sollten Sie Probleme bei der Benutzung Ihrer BlueStar haben, setzen Sie sich bitte mit Ihrem örtlichen Händler oder Distributor in Verbindung oder senden Sie uns eine Anfrage über info@dicota.com.

2 Jahre Gewährleistung. Den kompletten Text finden Sie auf unserer Garantie im Internet unter www.dicota.com.

*Alle in diesem Dokument erwähnten Produkte und Software sind registrierte Marken und gehören dem jeweiligen Markeninhaber. Fehler vorbehalten.*

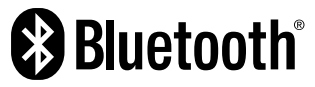

Die Bluetooth SiG, Inc. ist Inhaberin der Wortmarke und des Logos "Blue*tooth*". Jede Verwendung dieser Marke durch DICOTA ist bereits lizenziert. Alle anderen erwähnten Marken gehören dem jeweiligen Inhaber.

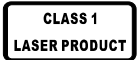

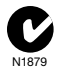

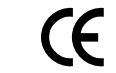

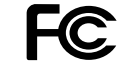

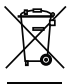

Dieses Symbol (durchgestrichene Mülltonne nach WEEE Anhang IV) weist auf die getrennte Rücknahme elektrischer und elektronischer Geräte in EU Ländern hin. Bitte werfen Sie das Gerät nicht in den Hausmüll. Informieren Sie sich über das in Ihrem Land gültige Rücknahmesystem und nutzen dieses zur Entsorgung.

#### *français*

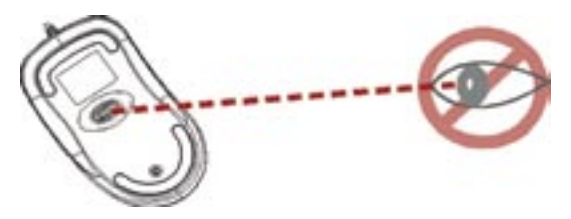

#### **Ne pas diriger le faisceau laser vers les yeux!**

**ATTENTION:** Nous vous invitons à lire le manuel d'utilisation de votre souris, afin d'en assurer le bon usage.

**Veuillez respecter les avertissements et consignes de sécurité suivants pour éviter tout accident:**

- **1.) Ne jamais diriger le faisceau du laser de la classe 1 vers les yeux, ni regarder à l'intérieur de l'ouverture. Cela pourrait s'avérer dangereux et provoquer des troubles immédiats et temporaires de la vue!**
- **2.) Ne jamais diriger le laser de la classe 1 vers des surfaces réfléchissantes, telles que des miroirs!**
- **3.) Ne jamais diriger le laser de la classe 1 vers une personne ou un animal!**
- **4.) Le laser de la classe 1 n'est pas un jouet. Veuillez le conserver dans un endroit hors de portée des enfants!**

#### **Bienvenue**

Votre souris BlueStar fonctionne sans capteur et vous procure une mobilité extrêle en toute simplicité. La connexion sans fil sur une portée de 10 mètres s'établit instantanément avec votre ordinateur portable ou de bureau, si celui-ci est équipé de la technologie *Bluetooth*. La fonction standby peu consommatrice d'énergie et le bouton marche/arrêt permettent d'accroître considérablement la performance des batteries. Votre BlueStar fait appel à une technologie de pointe de la dernière génération: un laser invisible d'une résolution de 1600 dpi remplace le traditionnel senseur optique LED et le balaiement de surface est vingt fois plus précis. Elle s'utilise facilement sur la quasi-totalité des surfaces. Son design tendance et son confort d'utilisation en font l'outil de travail idéal sur ordinateur portable ou de bureau.

#### **Consignes de sécurité**

- 1. Ce produit est conforme aux normes IEC 60825-1, relatives aux produits laser de la classe 1.
- 2. Ce produit est conforme aux normes FCC et CE.
- 3. Ce produit ne contient pas de pièces usables. Une utilisation autre que celle décrite dans le présent manuel, ou un réglage différent des réglages préconisés dans le présent manuel peuvent entraîner des dysfonctionnements.

#### **Fourniture**

- Souris *Bluetooth* rechargeable
- 2 batteries rechargeables de type AAA
- Câble de chargement USB
- Manuel d'utilisation

#### **Systèmes d'exploitation**

- Ordinateur portable ou de bureau disposant d'un module *Bluetooth*
- Windows 2000/ME/XP (compatible WinXP SP2, Widcomm BTW, Toshiba Stack ou logiciel IVT BlueSoleil)
- Mac OS X (10.2.8 ou versions supérieures) avec logiciel *Bluetooth*.

#### **ATTENTION:**

Les changements ou modifications non explicitement conseillés par le fabricant peuvent porter atteinte au bon fonctionnement du produit.

#### **Introduction**

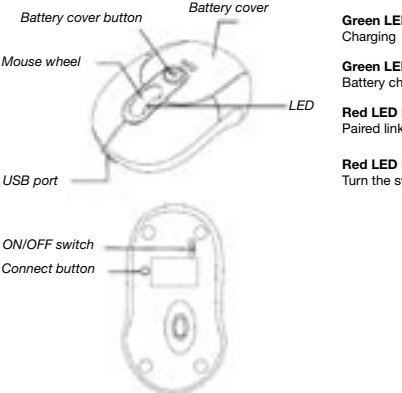

## **Green LED is ON**

**Green LED is OFF** Battery charging completed

**Red LED is blinking** Paired link low in battery

**Red LED is blinking once** Turn the switch ON

#### **Alimentation des batteries et alimentation électrique:**

#### **Installation des batteries**

**Première étape:** Appuyez sur le bouton de la souris et faites glisser le couvercle vers l'arrière.

**Deuxième étape:** Disposez les batteries en suivant les instructions figurant à l'emplacement des batteries.

**Troisième étape:** Remettez le couvercle en place.

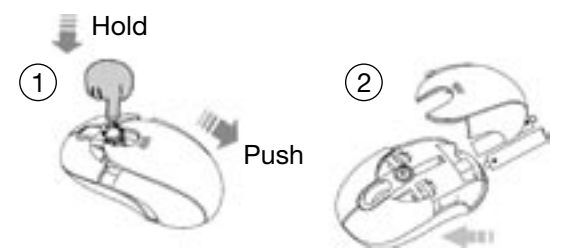

#### **Chargement des batteries**

Nous recommandons de charger les batteries durant au moins 10 heures avant la première utilisation et au moins 6 heures lorsqu'elles sont vides.

**Remarque:** La durée de chargement varie selon la performance de la prise USB de votre ordinateur portable ou de bureau.

#### **Comment charger la souris**

Introduisez le câble USB dans votre BlueStar et dans la prise USB de votre ordinateur portable ou de bureau et la souris se charge automatiquement. Elle peut être utilisée pendant le chargement.

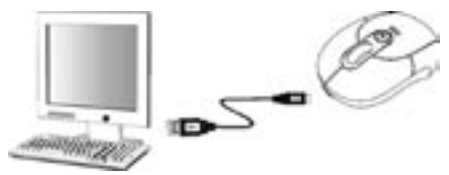

**Remarque:** Il est indispensable que votre ordinateur portable ou de bureau soit allumé et «en route» pour charger les batteries de votre BlueStar à l'aide du câble USB. Il ne doit pas être en Standby.

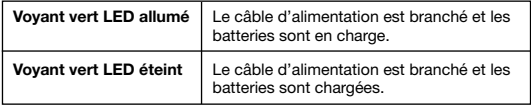

#### **Fonctions «Economie d'énergie»:**

La souris dispose des fonctionnalités suivantes permettant d'économiser de l'énergie:

- 1. La souris se met automatiquement sur mode économique lorsqu'elle n'est pas utilisée durant 10 secondes.
- 2. Elle s'éteint complètement lorsqu'elle n'est pas utilisée durant 5 minutes.

Il suffit d'appuyer sur l'un des boutons pour la remettre en marche. Un court moment d'attente peut se produire pendant que la souris établit à nouveau la connexion *Bluetooth*.

#### **Etablir la connexion** *Bluetooth*

BlueStar fonctionne dans tous les environnements *Bluetooth*. Assurezvous que votre ordinateur portable ou de bureau dispose d'une capacité *Bluetooth* en état de fonctionnement, compatible avec les spécifications V1.1 avec profil HID (Human Interface Device) avant de connecter votre BlueStar. Si votre ordinateur portable ou de bureau ne dispose pas de la technologie *Bluetooth*, il faudra préalablement vous procurer et installer un adaptateur *Bluetooth*, et doter votre ordinateur portable ou de bureau de l'environnement *Bluetooth* nécessaire.

#### **Raccordement de votre BlueStar à votre ordinateur**

Avant de raccorder votre BlueStar à votre ordinateur, nous vous recommandons de lire le mode d'emploi de votre équipement et/ou logiciel *Bluetooth*, afin d'obtenir des informations sur la manière de connecter certains accessoires à votre configuration *Bluetooth* spécifique. Suivez les étapes ci-dessous pour relier votre BlueStar à un système XP/SP2:

- 1. Reliez le récepteur *Bluetooth* de Windows XP ou mettez-le marche.
- 2. Mettez la souris en route, à l'aide du bouton se trouvant sur le dessous.
- 3. Cliquez sur **«Start»**, puis **«Gestion du système»** et faites un double clic sur «Accessoires *Bluetooth*».
- 4. Sur l'onglet **«Accessoires»**, cliquez sur **«Ajouter»**.

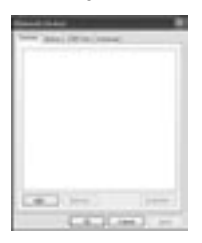

5. Activez la fenêtre **«L'appareil est connecté et prêt à l'emploi»** et cliquez **«Suivant»**.

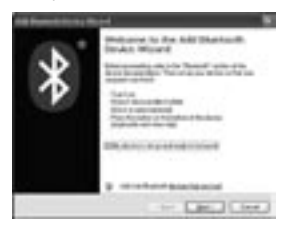

6. Appuyez sur le bouton «Connexion» de la souris pour démarrer la connexion avec votre ordinateur. Le voyant LED rouge clignote durant ce processus. Cliquez sur le symbole représentant la souris *Bluetooth*, puis sur **«suivant»**.

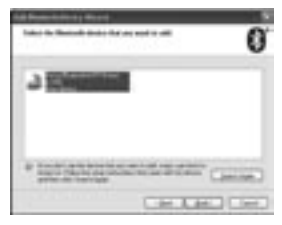

7. Cliquez sur **«Ne pas utiliser de clé»**, puis sur **«Suivant**».

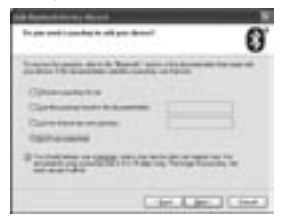

8. Vous trouverez la souris *Bluetooth* sous l'onglet **«Accessoires»**, lorsqu'elle sera raccordée. Le voyant LED rouge s'éteint automatiquement lorsque la connexion est établie.

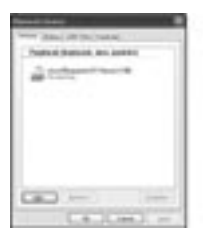

**Remarque:** Vous pouvez débrancher votre souris munie d'un câble dès que la souris *Bluetooth* est installée si vous le souhaitez. Vous pouvez aussi conserver les deux souris connectées. Elles fonctionneront alors toutes les deux.

#### **Désinstaller BlueStar de votre ordinateur**

Si vous souhaitez déconnecter BlueStar de votre ordinateur, il suffit de vous rendre dans la gestion des accessoires *Bluetooth* et d'y effacer la souris.

#### **Utilisation de la souris**

#### **Utilisation de la molette**

Votre souris est dotée d'une molette utilisable pour le défilement sur les logiciels Windows et comme bouton séparément configurable. Il peut être utilisé comme bouton de souris standard – pour ce faire, il suffit d'appuyer

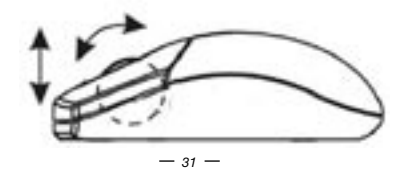

la molette vers le bas. Pour actionner le bouton, il suffit de l'appuyer vers le bas, pour vous servir de la molette de défilement, il suffit d'actionner la molette.

#### **Correction des anomalies**

#### **A. La souris ne fonctionne pas ou n'est pas reconnue**

Suivez les instructions ci-dessous :

- Assurez-vous de la mise en place correcte des batteries et mettez la souris en route. Si elle ne fonctionne toujours pas, remplacez les batteries par des batteries neuves.
- Vérifiez que le module *Bluetooth* de votre ordinateur portable ou de bureau est activé.
- Appuyez sur le bouton de «connexion» pour réinitialiser la connexion *Bluetooth* entre la souris et votre ordinateur portable ou de bureau. Assurezvous que la souris ait bien été reconnue par le système d'exploitation.

#### **B. Le pointeur de la souris ne se déplace pas correctement**

Si le pointeur de la souris ne se déplace pas à la vitesse normale, il se pourrait que votre connexion *Bluetooth* ne soit pas en mesure de reporter toutes les données de déplacement de la souris à la vitesse voulue. Ceci peut être dû aux interférences d'autres appareils, ou à l'éloignement par rapport à votre ordinateur portable ou de bureau, ou les deux à la fois.

- 1. **Batteries faibles:** Remplacez les batteries dès que vous constatez une baisse de performance.
- 2. Suivez les étapes ci-dessous pour optimiser la performance de votre BlueStar et de votre connexion *Bluetooth:*
	- Eloignez tous les objets métalliques se trouvant entre votre ordinateur portable ou de bureau et votre BlueStar.
	- Si vous utilisez un ordinateur portable ou de bureau à antenne *Bluetooth* intégrée, essayez une autre orientation de votre ordinateur portable ou de bureau jusqu'à l'obtention d'une meilleure vitesse de transmission.
	- Si vous utilisez un appareil *Bluetooth* externe, placez l'adaptateur *Bluetooth* sur votre ordinateur portable ou à proximité de votre BlueStar, en

vous servant d'un câble USB. Rapprochez la souris de votre appareil *Bluetooth*.

- Eloignez tous les appareils audio *Bluetooth*, tels que les écouteurs pouvant être reliés à votre ordinateur portable ou de bureau.
- Eteignez les autres appareils fonctionnant dans la bande des 2.4 GHz, tels que le réseau Wi-Fi et le téléphone cellulaire, ou éloignez les antennes de votre ordinateur portable ou de bureau.

#### **3. Attention: Une surface rouge, transparente ou fortement réfléchissante peut être â l'origine du dysfonctionnement de la souris. Utilisez plutôt un tapis de souris ou essayez une autre surface.**

#### **Décharge de responsabilité**

Les informations contenues dans le présent document peuvent être modifiées sans préavis. Le fabricant ne peut en aucun cas être tenu responsable de son caractère inexact ou incomplet (implicitement ou explicitement). Il décline toute responsabilité pour quelque manque à gagner, ou dommage industriel, particulier, annexe ou subséquent que ce soit.

La reproduction de tout ou partie de ce document de façon mécanique ou électronique est formellement interdite. Il en va de même pour sa diffusion, son contenu ne peut être photocopié, enregistré ou reproduit à des fins d'information, sans l'accord écrit explicite du fabricant.

#### **Service après-vente:**

En cas de problème avec votre BlueStar, nous vous invitons à contacter votre détaillant ou distributeur local ou à nous écrire à l'adresse suivante: info@dicota.com

2 ans de garantie. Vous trouverez l'intégralité du texte relatif aux clauses de garantie sur notre site Internet: www.dicota.com.

*L'ensemble des produits et logiciels cités dans le présent document sont*  des marques enregistrées et sont la propriété exclusive de leur déposi*taire.*

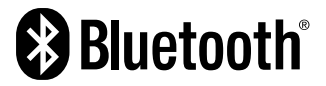

Le logo *Bluetooth* est la propriété de Bluetooth SiG, Inc. L'utilisation de cette marque par DICOTA fait l'objet d'une licence. L'ensemble des autres marques citées appartiennent à leur fabricant respectif.

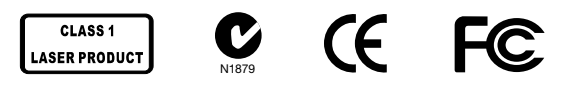

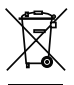

Le symbole [poubelle sur roue barrée d'une croix WEEE annexe IV] indique une collecte séparée des déchets d'équipements électriques et électroniques dans les pays de l'UE. Veuillez ne pas jeter l'équipement dans les ordures domestiques. A utiliser pour la mise en rebut de ces types d'équipements conformément aux systèmes de traitement et de collecte disponibles dans votre pays.

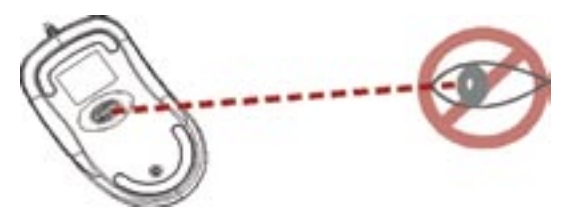

#### **¡NO dirija el rayo laser a los ojos de las personas!**

**¡CUIDADO!** A fin de poder garantizar un uso correcto del aparato, antes de la instalación lea el Manual del usuario.

**Acate las siguientes advertencias e instrucciones sobre seguridad para evitar lesiones:**

- **1.) No dirija el rayo laser de la Class 1 a los ojos de personas ni lo mire Ud. mismo. ¡Esto es muy peligroso y puede producir perturbaciones temporales en la luz de los ojos!**
- **2.) ¡No dirija el rayo laser de la Class 1 a superficies reflectoras!**
- **3.) ¡No apunte con el rayo laser de la Class 1 a las inmediaciones de personas o animales!**
- **4.) El rayo laser de la Class 1 no es un juguete. ¡Conserve el aparato fuera del alcance de niños menores!**

#### **Bienvenido**

Su BlueStar funciona sin receptor para ofrecer la fácil movilidad ultimativa. Establece inmediatamente una conexión con un portátil o PC si están éstos equipados con la tecnología *Bluetooth* y ofrece una conexión sin cable dentro de un radio de 10 metros. El Standby economizador de energía y el botón CON./DES. contribuyen a administrar hábilmente la capacidad de los acumuladores.

Su BlueStar utiliza una tecnología de la más reciente generación – un rayo laser invisible con 1600 dpi sustituye el tradicional sensor LED óptico y explora la superficie dos veces más exactamente. Su ratón BlueStar trabaja perfectamente sobre casi todas las superficies.

El moderno y cómodo diseño le proporciona la mejor posibilidad de trabajar con su portátil o PC.

#### **Observaciones de seguridad:**

- 1. Este aparato responde a la norma IEC 60825-1 para productos de laser de Class 1
- 2. Su aparato es conforme a las Disposiciones FCC y CE.
- 3. Este aparato no tiene partes utilizables. Cualquier otro uso de los elementos de mando u otros ajustes distintos a los descritos en el presente Manual del usuario, pueden inducir a un mal funcionamiento.

#### **Volumen de entrega**

- Ratón laser *Bluetooth* recargable
- 2 x AAA baterías recargables
- Cable de carga USB
- Manual del usuario

#### **Requerimientos del sistema**

- Portátil o PC con módulo *Bluetooth*
- Windows 2000/ME/XP (soporta WinXP SP2, Widcomm BTW, Toshiba Stack or IVT BlueSoleil *Bluetooth*-Software)
- Mac OS X (10.2.8 o superior) con Software *Bluetooth*
## **¡CUIDADO!**

Los cambios o modificaciones no recomendados explícitamente por el garantizador pueden dejar sin valides las facultades de utilización del producto para el usuario.

# **Instrucciones funcionales**

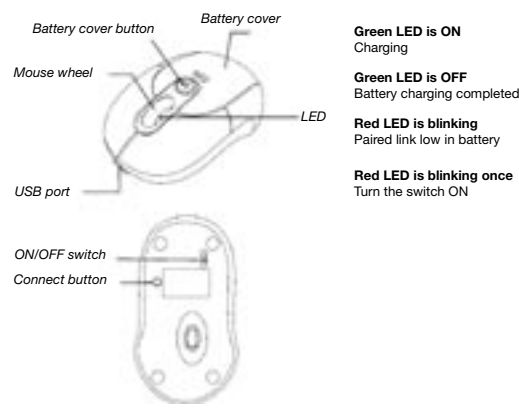

## **Alimentación de batería y corriente:**

#### **Instalación de baterías**

- **Paso 1:** Oprima el botón del ratón y saque la tapa de las baterías hacia atrás.
- **Paso 2:** Coloque las baterías en la forma que se indica en el compartimiento.
- Paso 3: Coloque la tapa de nuevo.

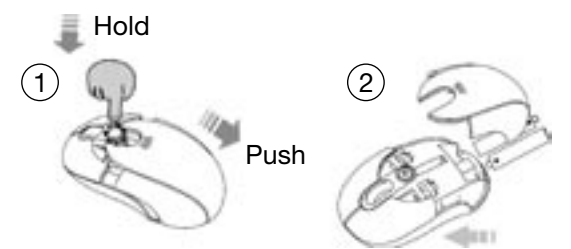

#### **Cargar las baterías**

Antes del primer uso, cargue las baterías por lo menos durante 10 horas y durante 6 horas cuando se hayan descargado.

**¡Observación!** El tiempo de recarga varía según la potencia de la corriente de la conexión del USB de su portátil o PC.

#### **Forma de cargar**

Enchufe el cable USB en su BlueStar y en el enchufe USB de su portátil o PC y el ratón se carga automáticamente. Durante el proceso de carga puede utilizarse el ratón sin interrupción alguna.

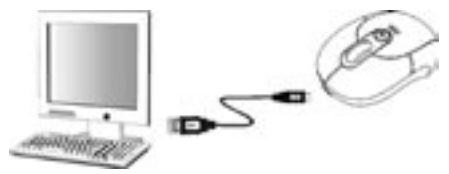

**¡Observación!** Para cargar las baterías de su BlueStar sin interrupción por medio del cable USB debe hallarse ENCENDIDO el portátil o PC, no debe hallarse en STANDBY.

## **INDICACIONES de baterías:**

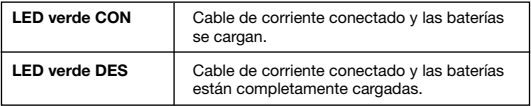

## **Funciones economizadoras de corriente:**

Para ahorrar energía de las baterías, el ratón ofrece las siguientes funciones de economía:

- 1. Después de 10 segundos sin utilización, el ratón pasa al modo de economía de corriente.
- 2. Después de 5 minutos sin utilización se desconecta el ratón.

Pulse uno de los botones para reactivar el ratón en uno de esos modos. Puede producirse una breve demora durante el tiempo que necesita el ratón para establecer de nuevo la conexión *Bluetooth* con uno de esos modos.

## **Establecer el contacto** *Bluetooth*

BlueStar funciona en cualquier ambiente *Bluetooth*. Antes de enchufar su BlueStar al portátil o PC, cerciórese de que el portátil o PC dispone de una configuración funcional *Bluetooth*, compatible con la especificación *Bluetooth* V1.1 con un perfil HID (Human Interface Device). Si su portátil o PC no soportan el *Bluetooth*, deberá Ud. emplear e instalar entonces un adaptador *Bluetooth* obtenible en el mercado que equipe a su portátil o PC con un ambiente *Bluetooth*.

#### **Enchufar el** *BlueStar* **con el ordenador**

Antes de enchufar el BlueStar a su ordenador debe leer Ud. el Manual de instrucciones suministrado con su Hardware o Software *Bluetooth*, para conocer los detalles del enchufe de determinados aparatos con su configuración específica del *Bluetooth*. Para enchufar su BlueStar a un sistema XP/SP2 siga los siguientes pasos:

- 1. Enchufe el receptor *Bluetooth* Windows XP o enciéndalo.
- 2. Encienda el ratón con el botón de la parte inferior.
- 3. Haga un clic en "Start", después en "Control de sistema" y un doble clic en **"Aparatos** *Bluetooth***"**.
- 4. Haga un clic en el cuadro de **"Aparatos"** en **"Añadir"**.

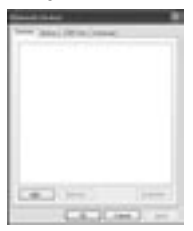

5. Active Ud. la casilla **"El aparato está conectado y listo para el servicio"** y haga un clic en **"Continuar"**.

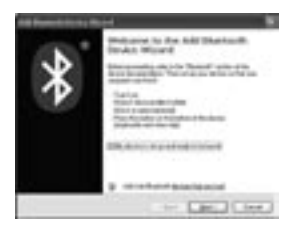

6. Pulse el botón "Conectar" en el ratón y éste comienza entonces a conectar con su portátil o PC. Mientras tanto, el LED rojo parpadea. Haga un clic en el símbolo que representa el ratón *Bluetooth* y haga un clic después en **"Continuar"**.

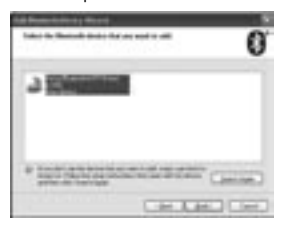

7. Haga un clic en **"No emplear llave"** y después en **"Continuar"**.

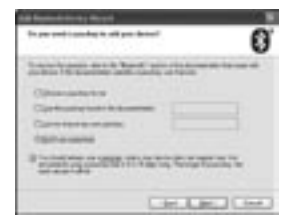

8. El ratón *Bluetooth* lo hallará Ud. en el recuadro **"Aparatos"**, si está conectado. Después de la conexión exitosa se apaga automáticamente el LED rojo.

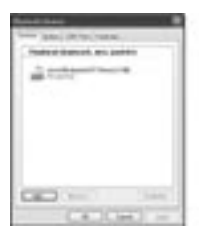

**¡Observación!** Una vez instalado el ratón *Bluetooth* puede desenchufar Ud. el ratón de cable o dejarlo enchufado. (Si deja Ud. los dos ratones enchufados, funcionan los dos.)

#### **Quitar el BlueStar del ordenador**

Si desea desenchufar el BlueStar de su ordenador, abra entonces simplemente el mando de aparatos *Bluetooth* y borre la comunicación del ratón.

## **Uso del ratón**

#### **Utilización de la rueda del ratón**

Su ratón lleva una rueda, la cual puede emplearse para el Scrollen dentro de Windows, al igual que un botón configurado separadamente. Puede utilizarse como botón de ratón estándar – para ello, simplemente apretar la rueda hacia abajo. Para utilizar el botón, simplemente necesita Ud. oprimir el botón hacia abajo, para utilizar el deslizamiento de la pantalla solo se necesita mover el botón.

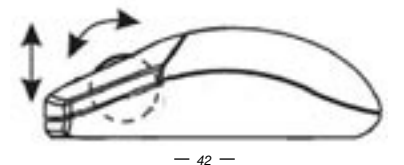

## **Eliminación de fallos**

### **A. El ratón no funciona después de la instalación o no es identificado**

Intente una o varias de las siguientes posibilidades:

- Cerciórese de que las baterías están correctamente colocadas y encienda el ratón. Si aún no funcionara después, coloque un juego nuevo de baterías.
- Cerciórese de que el módulo *Bluetooth* del portátil o PC está activado.
- Pulse el botón "Connection" para instalar de nuevo el contacto *Bluetooth* entre el ratón y el portátil o PC. Cerciórese de que el ratón es identificado correctamente por el sistema operativo.

#### **B. El indicador del ratón no se mueve correctamente**

Si se apreciara un retardo en el movimiento del ratón, podría ser que su conexión *Bluetooth* no está en condiciones de transmitir todos los datos del movimiento del ratón a la velocidad requerida. Eso puede deberse a perturbaciones en la recepción a causa de otros aparatos de radio, distancia excesiva del portátil o PC o una combinación de ambas.

- 1. **Baja carga de las baterías:** Sustituya las baterías cuando disminuya su rendimiento.
- 2. Intente lo siguiente para optimar su conexión *Bluetooth* y el rendimiento de su BlueStar:
	- Retire todo objeto metálico que pueda hallarse entre el portátil o PC y el BlueStar.
	- Si emplea Ud. un portátil o PC con antena *Bluetooth* incorporada, intente entonces un reequipamiento del portátil o PC hasta alcanzar una mejor relación de datos.
	- Si emplea Ud. un aparato *Bluetooth* externo, utilice entonces un cable USB y coloque el adaptador *Bluetooth* de su portátil o PC a la vista del BlueStar.
	- Acerque el ratón a su aparato *Bluetooth*.
	- Retire todo aparato auditivo *Bluetooth*, como p. ej., auriculares, que pudieran estar conectados a su portátil o PC.
	- Desconecte otros aparatos que trabajen en el área de radiación de 2.4 GHz, como p. ej., red Wi-Fi y teléfonos móviles, o mueva Ud. las antenas de su portátil o PC.

**3. ¡Cuidado! El sensor del ratón puede perturbarse si la superficie de la mesa es roja, transparente o fuertemente reflectora. Intente utilizar una alfombrilla para el ratón u otra superficie.**

#### **Exclusión de responsabilidad**

La información contenida en éste documento puede ser modificada sin previo aviso. El fabricante no acepta responsabilidad o garantía alguna (implícita o explícitamente) en cuando a la exactitud e integridad y en modo alguno podrá hacérsele responsable de beneficios perdidos o daños comerciales, inclusive perjuicios especiales o casuales como consecuencia de cualquier otro tipo de daños. Ninguna parte del presente documento podrá ser reproducida o transmitida en forma alguna, ni electrónica ni mecánica, ni tampoco por medio de fotocopia, fotografía o registro de información, sin el expreso consentimiento escrito del fabricante.

## **Servicio al cliente:**

Si tuviera Ud. algún problema con el manejo del BlueStar, póngase entonces en contacto con su comerciante o distribuidor local. Por lo demás, también puede contactarnos a través de info@dicota.com.

2 años de garantía. Hallará el texto completo de nuestras condiciones de garantía en Internet: www.dicota.com.

*Todos los productos y Software mencionados en el presente documento son marcas registradas propiedad de los respectivos titulares de las mismas. Salvedad de errores.*

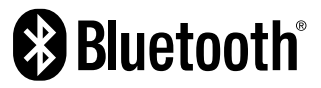

La Bluetooth SiG, Inc. es propietaria de la marca y el Logo "*Bluetooth*". Todo empleo de esa marca por DICOTA cuenta con licencia. Todas las demás marcas mencionadas son propiedad de sus respectivos titulares.

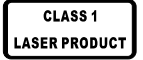

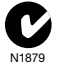

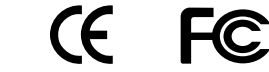

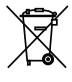

Este símbolo [un contenedor de basura tachado con una X en el Anexo IV de WEEE] indica que la recogida de basura de equipos eléctricos y electrónicos deberá tratarse por separado en los países de la Unión Europea. No tire este equipo a la basura doméstica. Para el desecho de este tipo de equipos utilice los sistemas de devolución al vendedor y de recogida que se encuentren disponibles.

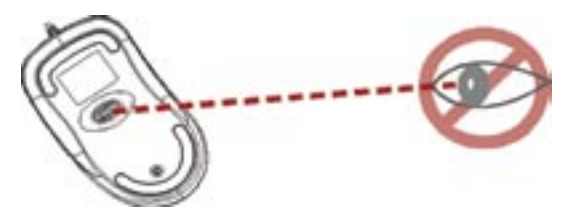

# **NON puntare il raggio laser sugli occhi di altre persone!**

**ATTENZIONE !** Leggete queste istruzioni prima di effettuare l'installazione per garantire l'uso corretto di questo prodotto

**Seguite i seguenti avvertimenti cautelativi e di sicurezza per evitare lesioni:**

- **1.) Non puntare mai il laser di Classe 1 negli occhi di una persona e non guardate mai direttamente nella fonte della luce al laser. L'esposizione al raggio laser può essere molto pericolosa e provocare danni immediati alla vista!**
- **2.) Non puntare il raggio laser di Classe 1 su una superficie a specchio!**
- **3.) Non puntare mai il raggio laser di Classe 1 su una persona o su un animale!**
- **4.) Il puntatore laser di Classe 1 non è un giocattolo! Conservate il puntatore fuori dalla portata di bambini!**

# **Benvenuti!**

Il mouse BlueStar funziona senza ricevitore, per offrire il massimo di semplicità e mobilità. Se il vostro Notebook o PC è dotato di tecnologia *Bluetooth*, il mouse si collega immediatamente e mantiene un collegamento senza cavo entro un raggio di lavoro di 10 metri. La funzione di standby a basso consumo e l'interruttore ON/OFF facilitano la gestione degli accumulatori.

Il mouse BlueStar utilizza tecnologia dell'ultima generazione – un raggio laser invisibile con risoluzione di 1600 dpi sostituisce il tradizionale sensore ottico a LED e scandisce la superficie con una precisione venti volte maggiore. Con il mouse BlueStar potete lavorare accuratamente su praticamente ogni tipo di superficie.

Alle notevoli caratteristiche tecniche si abbina un design moderno e confortevole che rende un piacere lavorare al Notebook o PC.

#### **Avvertimenti di sicurezza**

- 1. Questo apparecchio è conforme alla norma IEC 60825-1 per prodotti laser della Classe 1.
- 2. L'apparecchio è conforme alle disposizioni FCC e CE
- 3. L'apparecchio non contiene componenti utilizzabili senza di esso. L'utilizzo diverso dei componenti di comando e l'utilizzo con impostazioni diverse da quelle descritte nelle presenti istruzioni può comportare disfunzioni.

### **Volume di fornitura**

- mouse laser ricaricabile *Bluetooth*
- 2 batterie ricaricabili AAA
- cavo di caricamento USB
- Istruzioni per l'uso

## **Requisiti di sistema**

- Notebook o PC con modulo *Bluetooth* installato
- Windows® 2000/ME/XP (supporta software per *Bluetooth* WinXP SP2, Widcomm BTW, Toshiba Stack o IVT BlueSoleil),
- Mac OS X (10.2.8 o superiori) con software *Bluetooth*

### **ATTENZIONE!**

Ogni cambiamento o modifica non esplicitamente autorizzato dal garante può comportare la perdita dei diritti d'utilizzo dell'utente per questo prodotto.

## **Funzionamento**

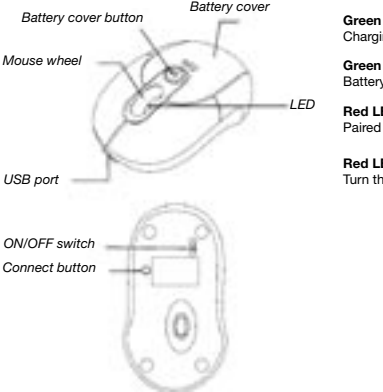

**Green LED is ON** Charging

**Green LED is OFF** Battery charging completed

**Red LED is blinking** Paired link low in battery

**Red LED is blinking once** Turn the switch ON

# **Batteria e alimentazione elettrica:**

#### **Installazione batterie**

- **1° passo:** Premere sul tasto superiore del mouse e contemporaneamente tirate indietro il coperchio del vano batterie.
- **2° passo:** Inserite le batterie nel senso indicato all'interno del vano batterie.
- **3° passo:** Rimontate il coperchio.

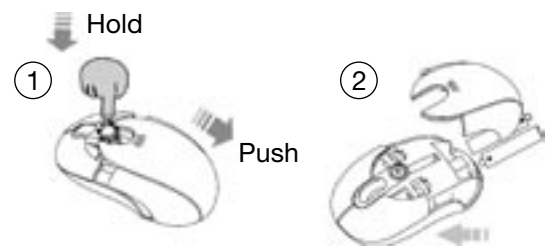

#### **Ricaricare le batterie**

Prima del primo utilizzo, ricaricate le batteria per almeno 10 ore. Per i ricaricamenti successivi, la durata minima da osservare è di 6 ore.

**Nota:** La durata del procedimento di ricarica può variare a seconda della capacità dell'interfaccia USB del vostro Notebook/PC

#### **Come ricaricare**

Inserite il cavo USB nel vostro BlueStar e nella porta USB del vostro Notebook/PC e il mouse inizia a ricaricarsi automaticamente. Durante il procedimento di caricamento si può continuare a usare il mouse.

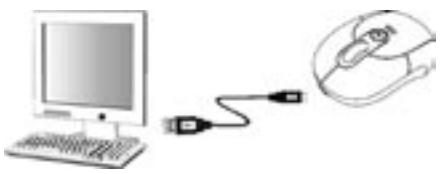

**Nota:** Per ricaricare senza interruzione le batterie del mouse BlueStar con il cavo USB, il Notebook/PC deve essere acceso e non nel modo di **STANDBY** 

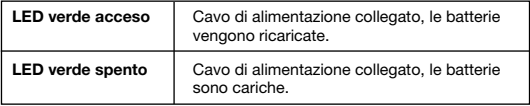

## **Funzioni di risparmio corrente**

Per risparmiare l'energia delle batterie, il mouse offre le seguenti funzioni di risparmio:

- 1. Dopo 10 secondi senza segnale il mouse passa nel modo di risparmio corrente.
- 2. Dopo 5 minuti senza segnale il mouse si spegne automaticamente.

Premete uno dei tasti per risvegliare il mouse da uno dei modi di risparmio corrente. Può darsi che dobbiate aspettare qualche attimo mentre il mouse ristabilisce il collegamento *Bluetooth* dopo il risveglio da uno dei modi di risparmio corrente.

## **Stabilire il collegamento** *Bluetooth*

BlueStar funziona con ogni applicazione *Bluetooth*. Prima di collegare il mouse BlueStar al vostro Notebook/PC, verificate che il vostro Notebook/ PC sia dotato di una configurazione *Bluetooth* funzionante e compatibile con la specifica *Bluetooth* della versione 1.1. per profilo HID (Human Interface Device). Se il vostro Notebook o PC non supporta *Bluetooth* dovete prima acquistare ed installare un comune adattatore *Bluetooth* per dotare il vostro Notebook o PC dei necessari requisiti *Bluetooth.*

#### **Collegare BlueStar al computer**

Prima di collegare BlueStar al vostro computer, leggete le istruzioni d'uso che avete ricevuto con il vostro hardware e/o software *Bluetooth* per verificare i dettagli da osservare per il collegamento di determinati dispositivi di periferia alla vostra specifica configurazione *Bluetooth*. Per collegare il vostro mouse BlueStar a un sistema XP/SP2, seguite i seguenti passi:

- 1. Collegate il ricevitore *Bluetooth* di WINDOWS XP o attivatelo.
- 2. Accendete il mouse premento il tasto sul lato inferiore.
- 3. Cliccate su "Start", poi su "Gestione sistema" e poi un doppio clic su **"Periferiche** *Bluetooth***"**.
- 4. Cliccate su **"Aggiungi"** sul tab **"Periferiche"**.

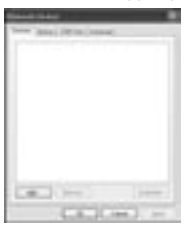

5. Attivate l'opzione **"La periferica è collegata e pronta all'uso"** e cliccate su **"Continua"**.

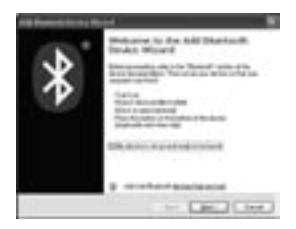

6. Premete sul tasto di "Collegamento" sul vostro mouse per iniziare il procedimento di collegamento con il Notebook/PC. Durante il procedimento di collegamento, il LED rosso lampeggia. Cliccate sul simbolo che rappresenta il mouse *Bluetooth* e poi cliccate su **"Continua"**.

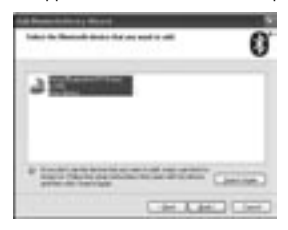

7. Cliccate su **"Non usare chiave"** e poi su **"Continua"**.

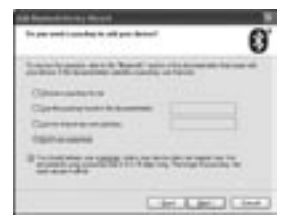

8. Il mouse *Bluetooth* appare nel tab **"Periferiche"** non appena il collegamento è attivo. Il LED rosso si spegne non appena il collegamento è stato stabilito.

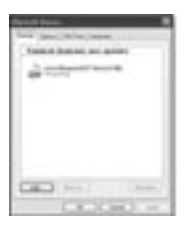

**Nota:** Quando avete installato il mouse *Bluetooth* potete staccare il mouse con cavo oppure lasciarlo attaccato. (Se lasciate collegati due mouse, funzioneranno tutti e due.)

## **Cancellare BlueStar dal computer**

Se non volete più usare BlueStar con il vostro computer, aprite la gestione di sistema relativa alle periferiche *Bluetooth* e cancellate il collegamento relativo al mouse.

## **Utilizzo del mouse**

#### **La rotella**

Il mouse è dotato di una rotella che può essere usata per spostarsi nelle finestre di Windows (scrolling) oppure come tasto configurabile separatamente. Può essere usato come tasto standard del mouse – in questo caso basta premere verso il basso la rotella. Per utilizzare il tasto dovete premere la rotella soltanto verso il basso, per utilizzare lo scrolling dovete soltanto girare la rotella (senza premere).

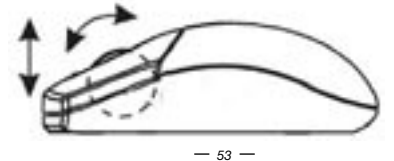

# **Errori comuni**

## **A. Il mouse non funziona dopo l'installazione o non viene riconosciuto**

Provate una o più delle seguenti possibilità:

- Verificate che le batterie siano installate correttamente e riaccendete il mouse. Se continua a non funzionare, inserite batterie nuove.
- Verificate il modulo *Bluetooth* del Notebook o PC sia attivo.
- Premete il tasto "Connection" per inizializzare nuovamente il collegamento *Bluetooth* tra mouse e Notebook/PC. Verificate che il sistema operativo abbia riconosciuto correttamente il mouse.

#### **B. La freccia del mouse non si muove come dovrebbe**

Se i movimenti della freccia del mouse avvengono con leggero ritardo, può darsi che il vostro collegamento *Bluetooth* non sia in grado di trasmettere con la necessaria velocità tutti i dati di movimento del mouse. La causa di questo difetto di trasmissione possono essere interferenze da parte di altri apparecchi radio, una distanza eccessiva da Notebook/PC o una combinazione di questi due fattori.

- 1. **Batterie scariche:** Sostituite le batterie quando la loro prestazione comincia a calare.
- 2. Alcuni consigli che possono migliorare il collegamento *Bluetooth* e la prestazione della vostra BlueStar:
	- Spostate qualsiasi oggetto metallico che trovi tra il vostro Notebook/ PC e il mouse BlueStar.
	- Se usate un notebook o PC con antenna *Bluetooth* incorporata, provate a cambiare l'orientamento del Notebook/PC finché ottenete una qualità di trasmissione migliore.
	- Se usate un'apparecchio *Bluetooth* esterno, utilizzate un cavo USB e posizionate l'adattatore *Bluetooth* sopra il vostro notebook o in distanza a vista della BlueStar.
	- Avvicinate il mouse al vostro apparecchio *Bluetooth*.
	- Provate a staccare eventuali apparecchio audio *Bluetooth*, ad es. cuffie, che potrebbero essere collegati al vostro Notebook/PC.
	- Disinserite altri apparecchi che lavorano nella gamma di frequenza di 2,4 GHz, ad es. network Wi-Fi e cellulari oppure spostate le antenne in modo che non siano rivolte verso il vostro Notebook/PC.

**3. Attenzione! Il sensore del mouse può reagire male quando la superficie del tavolo è rossa, trasparente o fortemente riflettente. Provate ad usare un mousepad oppure usate il mouse su un'altra superficie.**

#### **Esclusione della responsabilità:**

Le informazioni contenute nel documento sono soggette a modifica senza preavviso. Il produttore dell'apparecchio non da alcuna garanzia implicita o esplicita in merito alla correttezza o alla completezza del presente documento e non si assume in alcun modo una responsabilità per la perdita di utili o altri danni commerciali, ad inclusione ma non limitatamente a danni commerciali specifici, casuali, conseguenti o di altro tipo. Non è permesso riprodurre o trasmettere il presente documento in parte o in tutto, in forma elettronica o meccanica, neanche come fotocopia, registrazione o file senza l'espresso assenso per iscritto del produttore.

#### **Servizio di assistenza:**

Qualora dovessero nascere difficoltà con l'esercizio del vostro BlueStar, vi preghiamo di mettervi in contatto con il vostro rivenditore o distributore locale. Potete sempre anche contattarci direttamente all'indirizzo info@dicota.

2 anni di garanzia Troverete il testo completo delle nostre condizioni di garanzia in internet sul sito: www.dicota.com.

*Tutti i prodotti e la software sopraindicati sono marchi registrati dei rispettivi titolari. Con riserva di errori.*

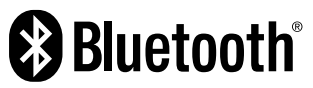

Bluetooth SiG Inc. è titolare del marchio e del logotipo "*Bluetooth*". Per ogni uso del marchio da parte di DICOTA è stata ottenuta regolare licenza. Tutte gli altri marchi citati in queste istruzioni sono di possesso dei rispettivi titolari.

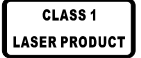

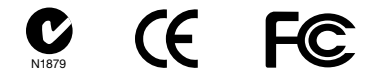

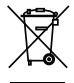

Questo simbolo (bidone barrato sec. WEEE, Allegato IV) ricorda che nei paesi EU gli apparecchi elettrici ed elettronici devono essere smaltiti separatamente. Non gettate l'apparecchio nella spazzatura normale! Informatevi sul sistema di smaltimento vigente nel vostro paese e smaltite l'apparecchio di conseguenza.

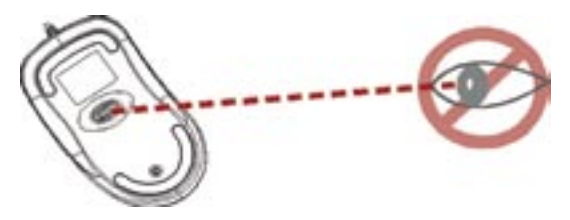

# **Prosím, nemiřte optickým paprskem do očí.**

**Upozornění:** Prosím pečlivě prostudujte tento manuál před instalací!

**Prosím dodržujte následující bezpečnostní instrukce, můžete tím předejít zranění:**

- **1.) Nikdy nemiřte optickým paprskem do očí jiné osobě ani sobě. Můžete tím způsobit dočasné poškození zraku!**
- **2.) Nemiřte optickým paprskem do zrcadla a ani jej nevyužívejte jako podložku!**
- **3.) Nikdy nemiřte optickým paprskem na osoby či zvířata!**
- **4.) Optický paprsek třídy 1 není hračka. Udržujte, prosím, zařízení mimo dosah malých dětí.**

# **Úvod**

Pro novou myš BlueStar již nepotřebujete žádný externí přijímač. Myš se okamžitě připojí k vašemu PC či notebooku díky technologii *Bluetooth* s dosahem až 10 metrů. Díky spacímu režimu a vypínači můžete dobře šetřit energií.

Myš BlueStar používá nejnovější laserovou technologii pro snímání povrchu, což je až 20x citlivější než klasický optický senzor a získáte rozlišení až 1600 dpi. Myš můžete použít na většinu dostupných povrchů a díky příjemnému stylu a designu je její používání velmi pohodlným a praktickým.

### **Bezpečnostní upozornění:**

- 1. Tato myš vyhovuje normě IEC 60825-1, laserový produkt třídy 1.
- 2. Tato myš vyhovuje bezpečnostním normám FCC a CE
- 3. Tato myš nemá žádné další součásti. Použitím jiných dílů či jiného postupu, než je uveden v manuálu, můžete způsobit nebezpečí či zranění.

## **Obsah balení**

- Bluetooth napájecí laserová myš
- 2 x AAA dobíjecí baterie
- USB napájecí kabel
- manuál

#### **Systémové požadavky (co musí Váš počítač obsahovat):**

- *Bluetooth* modul aktivní v notebooku nebo PC
- Windows 2000/ME/XP (Podporující WinXP SP2, Widcomm BTW, Toshiba Stack nebo IVT BlueSoleil *Bluetooth* Software)
- Mac OS X ( 10.2.8 a vyšší ) podporující *Bluetooth* software

## **UPOZORNĚNÍ:**

Pokud použijete jiné součásti či doplňky pro tento výrobek než jaké dodává výrobce, můžete zařízení poškodit či zapříčinit jeho nefunkčnost a přijít tak o záruku.

# **Seznam funkcí**

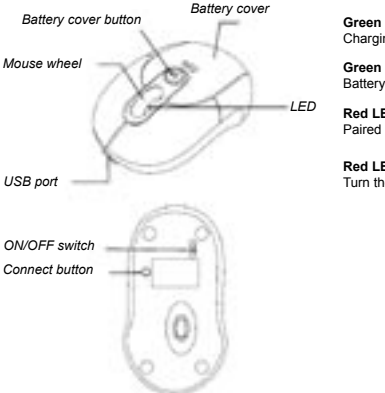

#### **Green LED is ON** Charging

**Green LED is OFF** Battery charging completed

**Red LED is blinking** Paired link low in battery

**Red LED is blinking once** Turn the switch ON

# **Baterie a napájení:**

## **Instalace baterií**

- **Krok 1:** Stiskněte horní tlačítko na myši a vysuňte horní kryt.
- **Krok 2:** Umístěte napájecí baterie dovnitř myši dle popisku (pozor na polarizaci + a -).
- **Krok 3:** Umístěte kryt myši zpět.

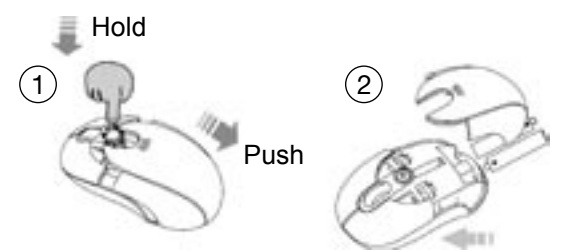

## **Čas dobíjení baterií:**

Pro první použití myši dobíjejte baterie minimálně 10 hodin. V případě dalšího vybití nabíjejte minimálně 6 hodin.

**Poznámka:** Nabíjecí čas závisí na USB vstupu na vašem notebooku či PC (typ 2.0 rychlejší).

#### **Postup pro nabíjení baterií:**

Připojte USB kabel k BlueStar myši a poté do USB portu na Vašem počítači či notebooku. S myší můžete i nadále nerušeně pracovat – zatímco se baterie nabíjí.

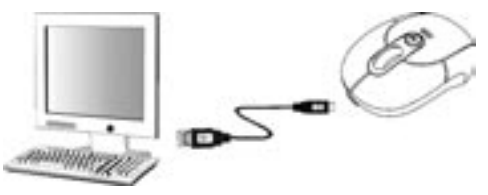

**Poznámka:** Pro souvislé nabíjení myši BlueStar přes USB kabel, je potřeba mít počítač stále zapnutý a probuzený (žádný spací či šetřící režim).

# **Indikátor (světlo) pro napájení:**

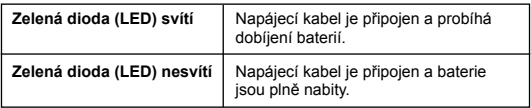

## **Spací a šetřící režim:**

Pro úsporu energie baterií má myš tyto režimy:

- 1. Myš se přepne do úsporného režimu po 10 sekundách, kdy není používaná.
- 2. Myš se přepne do spícího režimu po 5 minutách nepoužívání.

Pro znovu aktivaci myši stačí stisknout tlačítko a chvilku počkat. Myš se může probouzet trochu déle pokud obnovuje propojení *Bluetooth* s vaším počítačem.

## **Instalace a propojení Bluetooth**

Myš BlueStar můžete používat u jakéhokoli zařízení, které podporuje a má *Bluetooth*. Před propojením myši s Vaším notebookem či PC se ujistěte, že Váš počítač má fungující konfiguraci *Bluetooth*, tzn. *Bluetooth* Specification V1.1 či vyšší s profilem Human Interface Device (HID). Pokud Váš notebook či počítač nepodporuje *Bluetooth*, je nutné koupit a nainstalovat *Bluetooth* adaptér, který přemění Váš notebook či PC na *Bluetooth* zařízení.

#### **Propojení myši BlueStar s Vaším počítačem**

Před propojením myši BlueStar s Vaším počítačem si prosím<br>důkladně přečtěte postup pro připojení nového hardwaru přes důkladně přečtěte postup pro připojení nového Váš *Bluetooth*. Následující kroky jsou pro propojení myši BlueStar s Vaším počítačem s OS Windows XP/SP2.

- 1. Přidejte anebo zapněte *Bluetooth* rádio adaptér pro Windows XP.
- 2. Zapněte myš tlačítkem na spodní části.
- 3. Klikněte na Start menu, dále klikněte na Kontrolní panel a dvoj-klikněte na **"***Bluetooth* **Devices"** (Bluetooth zařízení).
- 4. V okně **"Devices"** (zařízení), klikněte na **"Add"** (přidat).

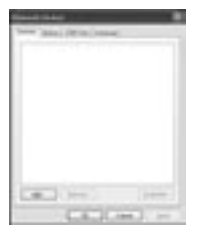

5. Zaškrtněte políčko pro **"My device is set up and ready to be found"**, a klikněte na **"Next"** (další).

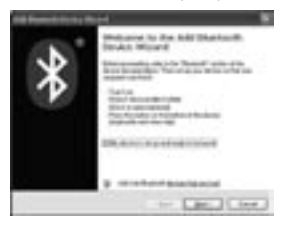

6. Stiskněte tlačítko pro "connection" na myši a ta začne hledat Váš notebook či PC. Pokud myš najde Váš počítač začne blikat červené světlo. Potom klikněte na ikonu, která zastupuje *Bluetooth* myš, a pokračujte kliknutím na **"Next"** (další).

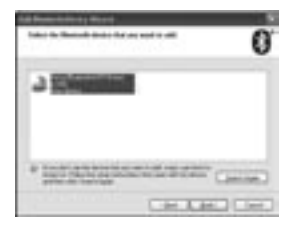

7. Klikněte na **"Don't use a passkey"**, a pokračujte kliknutím na **"Next"**  (další).

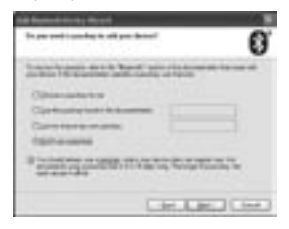

8. Nyní najdete *Bluetooth* myš pod oknem **"Devices"** (zařízení), pokud je správně připojena. Červené světlo se automaticky vypne, jakmile proběhne správné propojení myši a počítače.

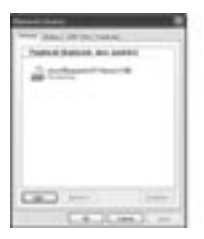

**Poznámka:** Pokud již máte myš přes Bluetooth nainstalovanou, můžete ji vypnout či nechat zapnutou. (Pokud necháte obě myši zapnuté, budou fungovat obě dvě.)

## **Odpojení myši BlueStar od Vašeho počítače**

Pokud chcete odpojit myš BlueStar od Vašeho počítače, stačí když otevřete kontrolní panel "*Bluetooth* devices" (*Bluetooth* zařízení) a smažete připojení myši.

# **Použití myši**

#### **Jak pracovat s rolovacím kolečkem**

Tato myš má rolovací kolečko, které má hned 2 funkce. Za prvé funguje jako rolovací kolečko v aplikacích Windows a za druhé jej můžete používat jako střední tlačítko. Pro používání tlačítka – stačí stisknout kolečko přímo dolů (bez otáčení) a pro rolování stačí posouvat kolečkem.

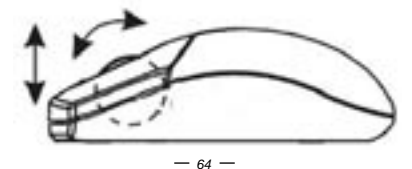

# **Řešení problémů**

## **A. Myš nepracuje po provedení instalace**

Zkuste následující kroky:

- Ujistěte se, zda jsou baterie správně umístěny polarizace apod. V případě nefunkčnosti, baterie vyměňte.
- Ujistěte se, je-li *Bluetooth* modul aktivní ve vašem notebooku nebo PC.
- Restartujte spojení *Bluetooth* mezi myší a notebookem nebo PC.

## **B. Kurzor myši se nepohybuje správně**

Pokud se kurzor myši opožďuje oproti Vašemu pohybu, pak může být problém v narušení *Bluetooth* propojení myši s Vaším počítačem – je pravděpodobné že máte v dosahu jiné zařízení pracující na bázi radiové frekvence, či že se pohybujete na rozhraní dosahu spojení. Zkuste tyto postupy:

- 1. **Vybité baterie:** Vyměňte baterie či je dobijte kabelem.
- 2. Zkuste následující kroky pro vylepšení Vašeho *Bluetooth* propojení a optimalizujte výkon myši:
	- Přesuňte jakékoli kovové předměty vyskytující se mezi Vaším počítačem a myší BlueStar.
	- Pokud používáte notebook či PC s vestavěnou *Bluetooth* anténou – zkuste ji přesměrovat dokud se nezlepší pohyb a funkce myši.
	- Pokud používáte externí zařízení *Bluetooth*, použijte prodlužovací USB kabel a umístěte zařízení na dohled myši BlueStar.
	- Posuňte myš blíže k Vašemu *Bluetooth* zařízení.
	- Odpojte jakékoli *Bluetooth* audio zařízení, jako sluchátka, které jsou připojena k Vašemu notebooku či PC.
	- Vypněte jakékoli jiné zařízení, fungující na radiovém spektru 2.4 GHz, jako je Wi-Fi, mobilní telefon apod., či přesměrujte jejich antény pryč od notebooku či PC.

**3. Upozornění: Senzor může být někdy přerušován pokud pracujete na červeném reflektivním (odrazném) povrchu jako zrcadlo. V takovémto případě zkuste použít klasickou podložku pod myš či změnit povrch, na kterém myš používáte.**

#### **Odvolání**

Informace v tomto dokumentu mohou být upraveny bez upozornění. Výrobce nevyjádřil žádné stížnosti ani záruky (implicitní či jiné) s ohledem na přesnost a úplnost tohoto dokumentu a není v žádném případě odpovědný za žádnou ztrátu zisku či majetkovou škodu (tzn. ani škodu odbornou, nahodilou, nepřímou apod.) Žádná část tohoto dokumentu nesmí být reprodukována či přenášena (vysílána) v žádné formě a žádnými prostředky (elektronicky ani mechanicky), včetně kopírování, nahrávání (zapisování) nebo přepisování informací a vyhledávání v informačních systémech bez výslovného písemného souhlasu výrobce.

#### **Zákaznický servis:**

Pokud budete mít jakýkoliv problém s produktem BlueStar, kontaktujte nás prosím na dicota@dicota.cz anebo na stránkách www.dicota.com.

Záruka: 2 roky od data nákupu. Více informací o záruce najdete na internetových stránkách www.dicota.cz. Záruka se nevztahuje na běžné opotřebení výrobku.

*Všechny produkty a software zmíněné výše jsou registrované jako ochranné známky příslušných vlastníků. S vyhrazením omylu.*

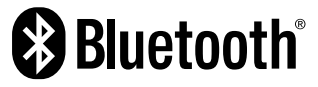

Název *Bluetooth* a dané logo je vlastnictvím společnosti Bluetooth SIG, Inc. a jakékoliv použití loga nebo značky je v souladu s licenčním ustanovením. Ostatní obchodní značky a názvy jsou ve vlastnictví příslušných společností.

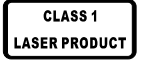

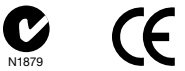

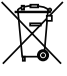

Tento symbol (označení přeškrtnutého odpadkového koše – WEEE Annex IV) označuje možnost tříděného sběru odpadu elektrických a elektronických součástek v zemích EU. Prosím neodhazujte tento výrobek do smíšeného odpadu. Prosím dodržujte nařízení sběru

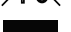

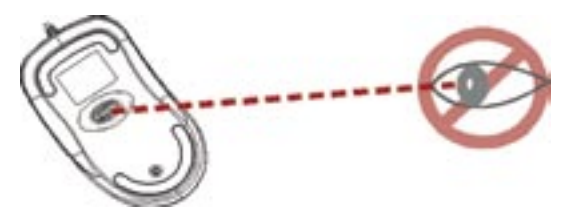

# **Please DO NOT direct the class 1 laser beam at anyone's eye.**

**Внимание:** Перед использованием данного продукта, пожалуйста, прочтите инструкцию по эксплуатации перед установкой.

**Пожалуйста, твердо придерживайтесь следующих правил во избежание поражения:**

- **1.) Никогда не направляйте свет от лазера в глаза. Это очень опасно и может вызвать мгновенное нарушение зрения.**
- **2.) Не направляйте лазерный пучок на зеркальную поверхность.**
- **3.) Никогда не направляйте лазерный пучок на людей или животных.**
- **4.) Лазерный пучок это не игрушка. Держите данный давайс вдали от детей!**

# **Welcome!**

Ваша мышь BlueStar работает без на расстоянии до 10 метров без шнура при помощи безпроводной технологии *Bluetooth*. Режим энергосбережения «спящий режим» продлевает работу мыши.

Ваша мышь BlueStar использует технологию нового поколения – невидимый лазерный сенсор 1600 dpi, который сканирует поверхность в 20 раз эффективнее чем традиционный оптический сенсор.

Благодаря стильному и комфортному дизайну работать за ноутбуком или ПК – одно удовольствие.

### **Правила безопасности:**

- 1. Данный продукт совместим с IEC 60825-1, класс 1 лазерной продукции.
- 2. Ваш продукт совместим с FCC и CE.
- 3. Этот продукт не имеет заменяемых частей. Использование отдельных частей или регулировка в нарушение инструкции может привести к поломке.

#### **Комплект:**

- перезаряжаемая лазерная мышь с *Bluetooth*
- две батареи типа ААА
- кабель для зарядки USB
- инструкция пользователя

#### **Минимальные системные требования**

- Модуль *Bluetooth* в ноутбуке или ПК
- Windows 2000/ME/XP (Supports WinXP SP2, Widcomm BTW, Toshiba Stack or IVT BlueSoleil *Bluetooth* Software)
- Mac OS X ( 10.2.8 or later ) running *Bluetooth* software

#### **ВНИМАНИЕ:**

Замена частей или модификация мыши без одобрения производителем лишает пользователя всех прав на использование данной продукции.

# **Functional introduction**

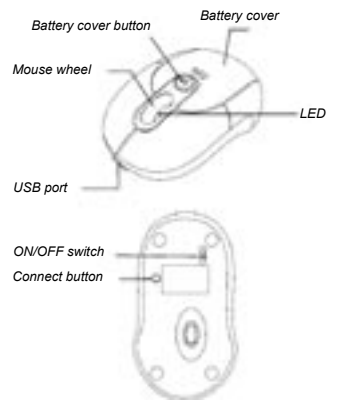

**Green LED is ON** Charging

**Green LED is OFF** Battery charging completed

**Red LED is blinking** Paired link low in battery

**Red LED is blinking once** Turn the switch ON

## **Battery and power management:**

#### **Installing the batteries**

- **Шаг 1:** Нажмите кнопку на мышке и вытяните крышку батареи.
- **Шаг 2:** Вставьте батареи как показано на рисунке.
- **Шаг 3:** Вставьте крышку на место.

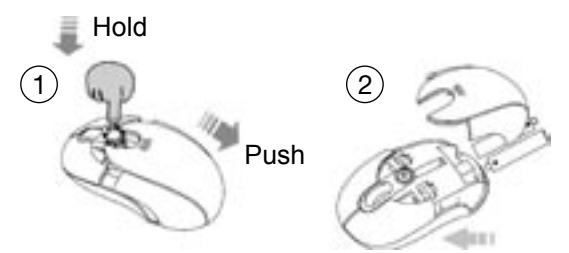

#### **Зарядка батареи**

Пожалуйста заряжайте батарею первый раз по крайней мере 10 часов и не менее 6 часов в дальнейшем.

**Внимание:** Время подзарядки может варьироваться в зависимости от силы тока через USB порт вашего ноутбука или персонального компьютера.

#### **Как заряжать**

Вставьте USB кабель в вашу мышь BlueStar и в порт USB ноутбука или ПК и подзарядка начнется.

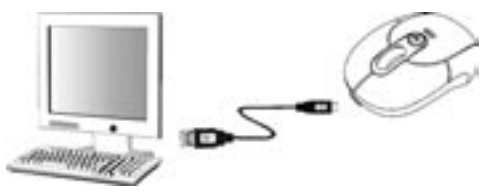

**Внимание:** Для длительной подзарядки мышь BlueStar должна быть подключена через порт USB к включенному ноутбуку или ПК.

#### **Индикаторы питания:**

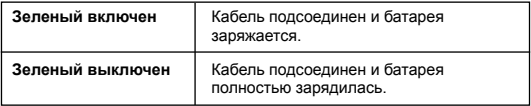

## **Энергосбережение:**

Чтобы сохранить энергию батареи, управление мыши использует следующие режимы:

- 1. Мышь переходит в режим энергосбережения через 10 секунд бездействия.
- 2. Мышь переходит в спящий режим через 5 минут бездействия.

Нажмите одну кнопку мыши чтобы активировать ее после режима энергосбережения или спящего режима. Может быть небольшая пауза пока мышь снова свяжется с ПК через *Bluetooth*.

#### **Установка Bluetooth соединения**

Мышь BlueStar может работать в любой среде *Bluetooth*. Перед соединением вашей мыши BlueStar с ноутбуком или ПК убедитесь, что ваш ноутбук или ПК имеет рабочую конфигурацию *Bluetooth* версии V1.1 или выше. Если ваш ноутбук не поддерживает *Bluetooth* вам нужно найти и установить *Bluetooth* адаптер.

#### **Подключение вашей мыши BlueStar с вашим компьютером**

Перед подключением мыши вам необходимо прочитать инструкцию прилагаемую к вашему *Bluetooth* программному обеспечению. Следуйте следующим шагам в операционной системе Windows XP/ SP2.
- 1. Включите *Bluetooth* сигнал.
- 2. Включите кнопку на мышке.
- 3. В меню нажмите «старт» или **"Bluetooth Devices"** в панели управления.
- 4. Нажмите **«Добавить»**

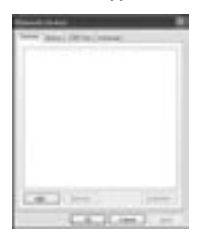

5. Выберите **«Устройство уже установлено»** и затем нажмите **«Далее»**.

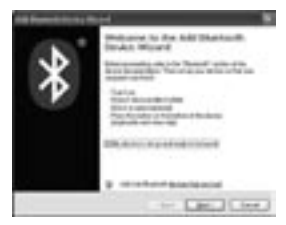

6. Нажмите кнопку соединения мыши. Красная лампочка заморгает при соединении. Кликните по иконке, которая представляет *Bluetooth* мышь и затем кликните **«далее»**.

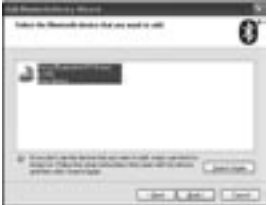

7. Кликните **«Не использовать пароль»** и затем **«далее»**.

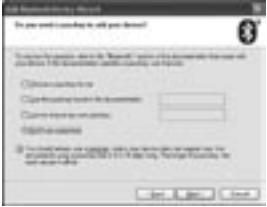

8. Вы можете найти мышь *Bluetooth* в таблице **"Devices"** при соединении. Красная лампочка автоматически заморгает при успешном соединении.

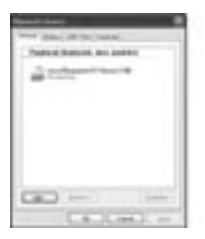

**Внимание:** Если вы однажды установили мышь вы можете либо ее отсоединить либо оставить подключенной. (Если подключены две мыши – они обе будут работать)

#### **Отключение мыши BlueStar от вашего компьютера**

Если вы хотите отключить вашу мышь BlueStar, просто откройте приложение *Bluetooth* на контрольной панели и удалите подключение.

## **Using your mouse**

#### **How to use the wheel**

Your mouse has a wheel that functions both as a wheel for windows scrolling and also as a customized button. It can be used as a standard mouse button, click (press down) the wheel. To use the middle button, directly press down the wheel. For scrolling the screen, simply move the wheel.

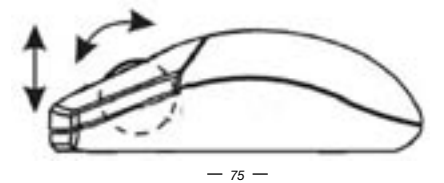

# **Troubleshooting**

## **A. Mouse does not work upon installation or is not detected**

Try one or more of the following:

- Make sure you have installed the batteries correctly and turn the switch on. Replace a fresh set of batteries if it still doesn't work.
- Make sure that Notebook's or PC's *Bluetooth* module is enabled.
- Press the connection button to reset the *Bluetooth* connection between your mouse and Notebook or PC. Make sure it had been detected by the operating systems properly.

### **B. The screen cursor does not move properly**

If your screen cursor lags behind the movement, then your *Bluetooth* connection may not be able to transmit all of the data from the mouse with the necessary speed. This may be caused by interference from other radio sources, obstructions in the radio wave path, excessive distance from the Notebook or PC, or a combination of the above.

- 1. **Low Battery:** Replace batteries you feel the battery being low.
- 2. Try the following actions to improve your *Bluetooth* connection and optimize your BlueStar mouse performance:
	- Remove any metallic objects from the line of sight between your Notebook or PC and BlueStar mouse.
	- If you are using a Notebook or PC with a built-in *Bluetooth* antenna, try re-orienting the Notebook or PC until you get a better data rate.
	- If you are using an external *Bluetooth* device, use a USB extension cable and place the *Bluetooth* adapter onto your desktop or somewhere in sight of your BlueStar mouse.
	- Move the mouse closer to your *Bluetooth* device.
	- Disconnect any *Bluetooth* audio devices, such as headsets, that may be connected to your Notebook or PC.
	- Switch off any other devices operating in the 2.4 GHz radio spectrum, such as Wi-Fi network, mobile telephones, etc., or move their antennas further away from your Notebook or PC.

**3. Caution: It may sometimes interfere the sensor of the mouse, if your tabletop surface is in red color, transparent as glass or highly**  **reflective like a mirror. Try to use a mouse pad or use your mouse on a different tabletop surface.**

Информации в этом документе могут быть исправлены без предупреждения. Производитель невысказал никаких претензий а ни гарантий с взглядом на точность и комплектность этого документа, и не несет ответственности за какую либо потерю прибыли или материальный ущерб (специальный ущерб, случайный, непрямой, и т. д.) Ни одна часть етого документа неможет быть копирована,пересыла на,передана, ни в какой форме и никакими средствами (в електронном виде или механически), включая копирование, записывание, либо переписывание информации и выискивание в информационных системах , без прямого письменного согласия.

#### **Клиентский сервис:**

Если будете иметь какие проблемы с продуктом BlueStar, Контактируйте нас пожалуста на: dicota@dicota.cz или На страницах www.dicota.com.

Гарантия 2 года. Более подробная информация на интернет страницах: www.dicota.com.

Все продукты и софтверы указанные выше являются зарегистрированной маркой соответствующих собственников .

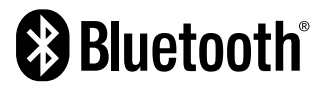

The *Bluetooth* word mark and logos are owned by the Bluetooth SIG, Inc. and any use of such marks by DICOTA is under license. Other trademarks and trade names are those of their respective owners.

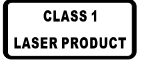

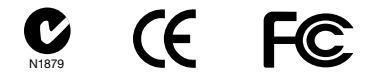

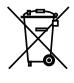

This symbol (crossed out bin wheelie symbol according to WEEE Annex IV) indicates separate collection of waste electrical and electronic equipment in the EU countries. Please do not throw the equipment into the domestic refuse. Please use the return and collection systems available in your country for the disposal of this product.

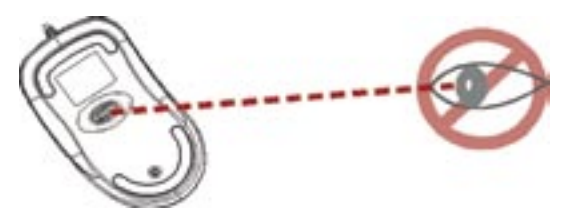

# **A lézerbe ne nézzen bele közvetlenül.**

**FIGYELMEZTETÉS:** Használja a terméket a használati utasításnak megfelelően. Olvassa el a telepítés előtt a használati útmutatót.

**Kérjük kövesse az alábbi figyelmeztetéseket, hogy megelőzze a sérüléseket:**

- **1.) Soha ne nézzen bele küzvetlenül a lézerfénybe. Ez nagyon veszélyes és átmeneti látászavart okozhat!**
- **2.) Ne használja tükrön az egeret!**
- **3.) Soha ne fordítsa lézerfényt ember vagy állat szemébe!**
- **4.) A lézerfény nem játék. Kisgyermekektől tartsa távol!**

# **Bevezető!**

Az Ön BlueStar egere minden körülmények között biztosítja a mobilelérhetőséget mindenhol. Rögtön kapcsolatba lép a Notebook vagy PC a *Bluetooth* technológiával, 10m-es távolságra (30 feet). Power-saving módban szintén könnyen ki- és bekapcsolhatia az eszközt.

Az Ön BlueStar egere új generációs technológiát alkalmaz – látványos 1600 dpi-s felbontást, amely hússzor érzékenyebb mint a normal LED-es technológiák. Ön dolgozhat a BlueStar egérrel bármilyen felszínen könnyedén. Stílusos és komfortos design a legkönyeb alkalmazást biztosítja a Notebookjához vagy PC-jéhez.

### **Biztonsági figyelmeztetés:**

- 1. Ez a termék az alábbi kategóriában készült IEC 60825-1, class 1 lézer termék.
- 2. Az Ön terméke betartja az FCC és CE szabványokat is.
- 3. Ezen terméknek nincsen szervizelhető alkatrésze. Ne használja másképp, mint ahogy a Használati Utasításban foglaltatik.

## **Csomagolás tartalmaz**

- Bluetooth Újratölthető Egér
- 2 x AAA Újratölthető egér
- USB töltő kábel
- Használati utasítás

## **Minimálsi Rendszer követelmény**

- Bluetooth Module Enabled Notebook vagy PC
- Windows 2000/ME/XP (támogatja a WinXP SP2, Widcomm BTW, Toshiba Stack or IVT BlueSoleil *Bluetooth* szoftver)
- Mac OS X ( 10.2.8 or later ) futtatja a *Bluetooth* szoftvert

## **Figyelmeztetés:**

Változtatás vagy módosítás a terméken a gyártó engedélye nélkül a garancia elvesztését jelenti.

# **Használati Utasítás**

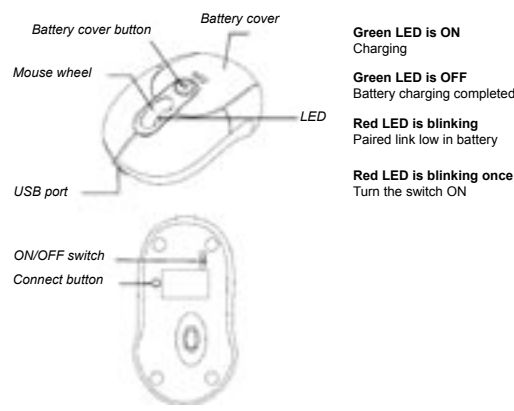

# **Akkumulátor és energiatakarékosság (Power Management):**

## **Az akkumulátor beüzemelése**

**Step 1:** Nyomja meg a gombot az egéren és húzza vissza hátlapot. **Step 2:** Helyezze be az akkumulátort a hátsó akkumulátor rekeszbe. **Step 3:** Helyezze vissza a hátlapot.

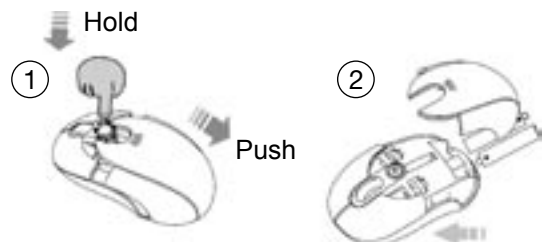

### **Az akkumulátor töltése**

Kérjük töltse az akkumulátort minimum 10 órán keresztül az első felhasználást megelőzően és minimum 6 órán keresztül, ha az akkumlátor lemerülést jelez.

**Megjegyzés:** A töltési idő különbözősége a töltési módozatok különbözőségéből fakad, hogy USB port a Notebookon vagy PC-n milyen táperőt képvisel.

#### **Hogyan töltsünk**

Dugja be az USB kábelt a BlueStar egérbe a másik végét pedig a Notebookba vagy PC-be és a töltés azonnal elkezdődik. Az egeret megszakítás nélkül kell tölteni.

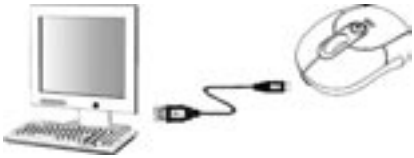

**Megjegyzés:** A folyamatos töltést biztosítandó a BlueStar egér USB kábelje a Notebookba vagy a PC-be bekapcsolt állapotban kell lennie.

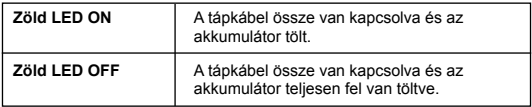

# **Power saving felhasználás:**

Hogy megőrizze az akkumulátor élettartamát, az egér power management technológiát biztosít, az alábbiakban:

1. Az egér "Saving Mode" lép 10 másodperc használatonkívüliség után.

2. Az egér "Sleep Mode"-ba megy le 5 perc inaktivitás után.

Nyomjon meg egy gombot és akkor a Saving mód és Sleep Mode megszűnik. Egy kisebb pillanatot vesz igénybe, míg a *Bluetooth* kapcsolat újraindul.

# **A Bluetooth kapcsolat létrehozása**

A BlueStar egér minden *Bluetooth* eszközzel kompatibilesen együttműködik. Mielőtt konnektálja a BlueStar egeret a Notebookjához vagy PC-jéhez, bizonyosodjon meg hogy a Notebookon és a PC-n működik a *Bluetooth* és megfelően van telepitve. A *Bluetooth* Specification V1.1 vagy magasabb verziószámú Human Interface Device (HID) profil van telepítve. Ha a Notebook vagy PC nem támogatja a *Bluetooth*-ot, szükséges hogy egy kereskedelmi *Bluetooth* adaptert telepítsen.

#### **Kapcsolása a BlueStar egérnek a computerhez**

Mielőtt csatlakoztatja a BlueStar egeret a computerhez, előtte olvassa el a Használati Utasítást, a *Bluetooth* hardveres telepítésével kapcsolatban, hogy mi módon telepjtse a kapcsolatot a hardverek között. Követve az alábbi lépéseket csatlakoztassa a BlueStar egeret Windows XP/SP2 operációs rendszer alatt.

- 1. Indítsa el a *Bluetooth* rádiót Windows XP alatt
- 2. Kapcsolja be az egéren a bekapcsoló gombot.
- 3. Klikkeljen a Start menüre, klikkeljen a Control Panel-re és kétszer a **"***Bluetooth* **Devices"**-ra.
- 4. A "Devices" fülön, klikkelje az "Add" gombot.

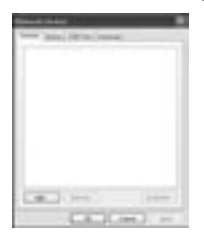

5. Pipálja ki a **"My device is set up and ready to be found"** ablakot és klikkeljen a **"Next"**-re.

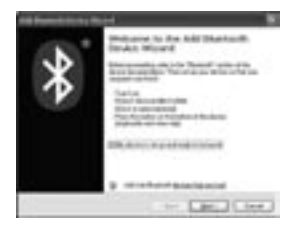

6. Nyomja meg a kapcsolat gombot és párosítsa az eszközt a Notebokjával vagy PC-jével. A vörörs fény fog villogni ha a kapcsolatot felvette. Klikkeljen arra az ikonra amely a *Bluetooth* egeret mutatja, és nyomja meg a **"Next"** gombot.

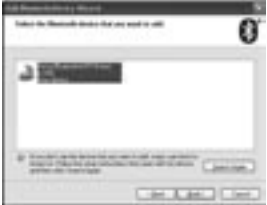

7. Klikkeljen a **"Don't use a passkey"**-re és nyomja meg a **"Next"** gombot.

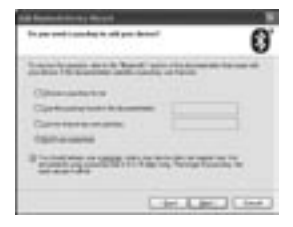

8. Ekkor megtalálja a Bluetooth egeret a **"Devices"** föl alatt, ha kapcsolatba lépett. A vörös fény autómatikusan elalszik ha a kapcsolat felvétele sikeres volt.

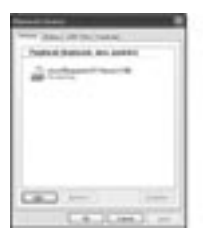

**Megjegyzés:** Ha a *Bluetooth* egér installálva van, akkor szétkacsolhatja a wireless kapcsoltatot vagy kapcsolatban hagyhatja. (Ha mindkét egeret kapcsolatban hagyja, akkor mindkét egér működni fog.)

## **Szétkapcsolása a BlueStar egérnek a computertől**

Ha meg szeretné szüntetni a kapcsolatot a BlueStar egérrel, csak nyissa meg a *Bluetooth* eszköz kontroll panelt és törölje a már párosított egeret.

# **Az egér használata**

#### **Az egér használata**

## **Hogyan használja a görgető gombot**

Az Ön egere görgetővel van ellátva, amely egyrészt a Windows alatt görgetőgombként funkcionál, másrészt a beállításoknál segít. Használható, mint standard egér gomb, klikkelje le a görgető gombot (lefelé nyomás). A scrollozáshoz a kijelzőn csak görgetnie kell a gombot.

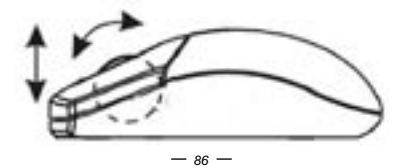

# **Hibaelhárítás**

# **A. Az egér nem működik a telepítés alatt és szoftveresen nem is található**

Próbálja meg az alábbiak valamelyikét:

- Bizonyosodjon meg, hogy az akkumulátort helyesen tette bele és bekapcsolta az egeret. Helyezzen be feltöltött elemet ha a probléma még mindíg fennt áll.
- Bizonyosodjon meg hogy a Notebook vagy PC *Bluetooth*-ja megfelelően működik.
- Nyomja meg a kapcsolat gombot, hogy resetelje a *Bluetooth* kapcsolatot az egér és a Notebook vagy PC között. Bizonyosodjon meg, hogy az Operációs Rendszer megfelelően működik.

# **B. A kijelzőn a kurzor nem megfelelően működik**

Ha kijelzőn a kurzor villog, akkro a *Bluetooth* adatátviteli sebessége nem megfelelően gyors. Ezt okozhatia interferencia más radio frekvencia zavarás, nem megfelelő távolság a Notebooktól PC-től, vagy mindkettő kombinációja.

1. **Merülső akkumulátor:** Cserélje ki az akkumulátort ha alacsony töltöttséget jelez.

- 2. Próbálja meg az alábbiakat, hogy optimalizálja a *Bluetooth* kapcsolatot:
	- Szerelje le a fémes akadályokat, amelyek a Notebook és egér között lehetnek.
	- If you are using a Notebook or PC with a built-in *Bluetooth* antenna, try reorienting the Notebook or PC until you get a better data rate.
	- Ha másik külső *Bluetooth* eszközt használ, azt cserélje USB-s kapcsolatra vagy telepítse át másik PC-re vagy notebookra.
	- Helyezze közelebb az egeret a géphez.
	- Kapcsoljon le minden más egyéb *Bluetooth* eszközt, mint headset, amely a Notebookhoz vagy PC-hez van csatlakoztatva
	- Kpcsoljon le minden más egyéb olyan eszközt, amely 2.4 GHz-es rádiófrekvencián működik, úgymint Wi-Fi hálózat, mobiltelefon...stb., vagy helyezze távolabbra a Notebookjától vagy PC-jétől.

### **3. Figyelmeztetés: Előfordulhat, hogy az egér szenzorja interfenciát észlel. Ez akkor fordulhat elő, ha az Ön használó felülete vörös**

#### **színű, átlátszó vagy tükröződő. Ekkor használjon egérpadot vagy más felületű asztalfelszínt.**

#### **Jogi nyilatkozat**

A dokumentum nem változtatható meg még részleteiben sem. A gyártó a termék meghibásodásából származó semmilyen közvetett kárért nem vállal feleősséget. Elmaradt haszon símén nem perelhető. A szöveg semmilyen tartalmi eleme nem emelhető ki és jelentéstartalma nem módosítható. A szöveg részleteiben sem másolható, nem készíthető róla fénymásolat, fotókópia a gyártó és forgalmazó előzetes írásbeli engedélye nélkül.

#### **Vásárlói segítség:**

Ha bármilyen problémát észlel a BlueStar egérrel kapcsolatban, kérjük lépjen kapcsolatba a helyi kereskedelmi képviselővel vagy küldjön nekünk egy emailt: info@dicota.com.

2 év garancia. A teljes garanciára vonatkozó szöveget megtalálja az interneten: www.dicota.com.

*Minden fentiekben említett termék és szoftver védjeggyel ellátott.*

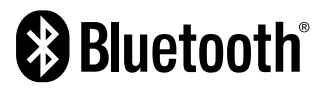

A *Bluetooth* szó és logo joga védett a Bluetooth SIG, Inc. által és minden felhasználása a Dicota által linenc alapján történik. Minden más védjegy szintén a tulajdonosaik által engedélyezett.

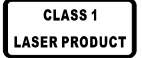

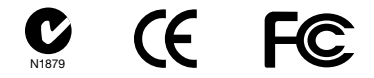

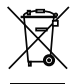

Ez a szimbólum, összhangban az elektromos eszközökről szóló EU direktívával jelöli, hogy elkülönítve kell gyűjteni, mint elektronikus hulladékot. Kérjük ne dobja ezt az eszközt az otthoni szemetesbe. Kérjük használja a begyűjtési pontokat országában a termék megsemmisítésére.

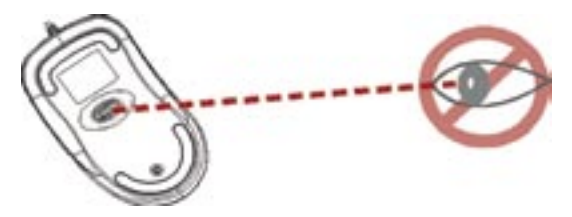

**NIE kieruj promienia lasera bezpośrednio w oczy.**

**UWAGA:** W celu poprawnego używania produktu należy przed jego instalacją zapoznać się z niniejszą instrukcją

**Prosimy postępować zgodnie z poniższymi ostrzeżeniami i wskazówkami bezpieczeństwa aby zapobiec wypadkom:**

- **1.) Nigdy nie świeć promieniem lasera klasy 1 w czyjeś oczy i nie wpatruj się w promień. To bardzo niebezpieczne i może powodować zaburzenia widzenia.**
- **2.) Nie kieruj promienia lasera klasy 1 na powierzchnie lustrzane!**
- **3.) Nigdy nie kieruj promienia lasera na ludzi lub zwierzęta.**
- **4.) Promień lasera klasy 1 nie jest zabawką. Trzymaj urządzenie z dala od dzieci!**

# **Wstęp!**

Mysz BlueStar pracuje bez dodatkowego przekaźnika w celu osiągnięcia większej mobilności. Łączy się bezpośrednio z notebookiem lub komputerem PC wyposażonym w moduł bezprzewodowej technologii *Bluetooth*, zapewniającej zasięg pracy do 10 metrów. Tryb uśpienia oszczędzający energię i przełącznik włącz/wyłącz pozwalają na lepsze zarządzanie energią.

Mysz korzysta z technologii nowej generacji – promienia niewidzialnego lasera o rozdzielczości 1600 dpi, który zastąpił tradycyjny sensor optyczny LED, gwarantując tym samym niesamowicie wysoką precyzję działania. Promień niewidzialnego lasera skanuje powierzchnię 20 razy dokładniej niż tradycyjny sensor optyczny. Mysz BlueStar pracuje poprawnie na większości powierzchni. Stylowo i komfortowo zaprojektowana zapewnia najlepszą pracę z notebookiem i komputerem PC.

## **Informacje bezpieczeństwa:**

- 1. Produkt zgodny z IEC 60825-1, laser klasy 1.
- 2. Produkt zgodny z FCC oraz zasadami CE.
- 3. Produkt nie posiada naprawialnych części. Użycie lub zastosowanie inne niż wspomniane w instrukcji może powodować uszkodzenie lub być niebezpieczne.

## **Opakowanie zawiera:**

- Akumulatorową mysz laserową *Bluetooth*
- 2 akumulatory AAA
- Przewód ładowania USB
- Podręcznik użytkownika

## **Wymagania minimalne:**

- Notebook lub komputer PC z modułem *Bluetooth*
- Windows 2000/ME/XP (wspierane oprogramowanie *Bluetooth*: WinXP SP2, Widcomm BTW, Toshiba Stack i IVT BlueSoleil)
- Mac OS X (10.2.8 lub wyższy) z działającym oprogramowaniem *Bluetooth*

## **Uwaga:**

Zmiany i modyfikacje nie zaaprobowane w wyraźny sposób przez producenta odpowiedzialnego za zgodność z produktem mogą zakłócać prawidłowe działanie urządzenia.

# **Opis działania**

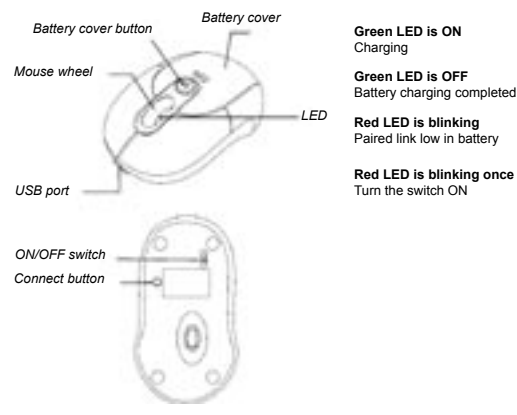

# **Akumulatory i zarządzanie energią:**

# **Instalacja baterii:**

- **Krok 1:** Przyciśnij przycisk na myszy i pociągnij do tyłu pokrywę komory baterii.
- **Krok 2:** Włóż baterie jak pokazano na rysunku wewnątrz komory baterii.
- **Krok 3:** Umieść z powrotem pokrywe na miejscu.

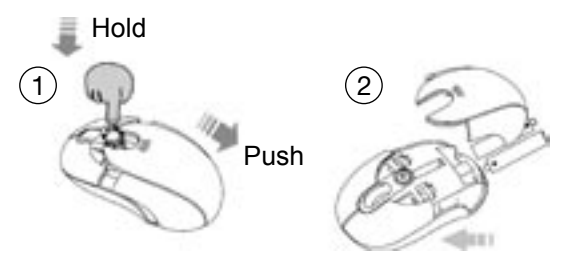

#### **Ładowanie akumulatorów:**

Prosimy ładować akumulatory przynajmniej 10 godzin za pierwszym razem i co najmniej 6 godzin po ich rozładowaniu.

**Uwaga:** Czas ładowania różni się przy różnych poziomach mocy dostępnych w portach USB notebooka i komputera PC.

#### **Jak ładować:**

Podłącz przewód USB do odpowiednich portów USB w myszy BlueStar i notebooku lub komputerze PC w celu naładowania. Podczas ładowania mysz może pracować bez przeszkód.

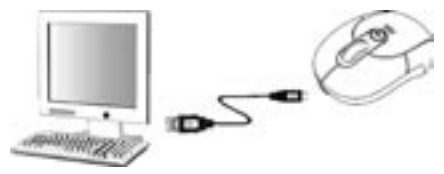

**Uwaga:** W celu ciągłego ładowania myszy BlueStar przez port USB twój notebook lub komputer PC musi być włączony i nie może być w stanie uśpienia.

# **Wskaźniki:**

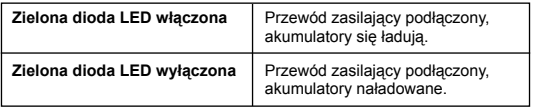

# **Funkcje oszczędzania mocy:**

W celu dłuższego zachowania energii mysz oferuje poniższe funkcje:

- 1. Mysz przechodzi w "Tryb oszczędny" po 10 sekundach braku aktywności.
- 2. Mysz przechodzi w "Tryb uśpienia" p 5 minutach braku aktywności.

Wciśnij jeden z przycisków myszy aby wyjść z Trybu oszczędnego lub Trybu uśpienia. Mogą pojawić się pewne opóźnienia podczas ponownego łączenia się przez *Bluetooth* po wyjściu z Trybu oszczędnego lub Trybu uśpienia.

# **Ustanawianie połączenia Bluetooth**

Mysz BlueStar może pracować z każdym uruchomionym środowiskiem *Bluetooth*. Przed połączeniem myszy BlueStar z notebookiem lub komputerem PC upewnij się, że notebook lub komputer PC posiada uruchomione środowisko *Bluetooth* specyfikacji v1.1 lub wyższej z profilem HID - urządzenia do wprowadzania danych przez człowieka (Human Interface Device). Jeżeli twój notebook lub komputer PC nie wspiera środowiska *Bluetooth* musisz nabyć i zainstalować dodatkowy adapter *Bluetooth*, który dołączy twojego notebooka lub komputer PC do środowiska *Bluetooth*.

#### **Parowanie myszy BlueStar z komputerem:**

Przed rozpoczęciem procesu parowania myszy BlueStar z komputerem powinieneś zapoznać się z instrukcjami dołączonymi do twojego modułu *Bluetooth* i/lub jego oprogramowania w celu poznania szczegółowej konfiguracji, specyficznej dla twijego modułu *Bluetooth*. Poniższe kroki pokazują parowanie myszy BlueStar w systemie Windows XP/SP2.

- 1. Podłącz lub załącz adaptor *Bluetooth* w systemie Windows XP.
- 2. Włącz przełącznik na spodniej części myszy.
- 3. Kliknij w menu Start, następnie Panel Sterowania i kliknij dwukrotnie w **"Urządzenia** *Bluetooth***"**.
- 4. W zakładce **"Urządzenia"** kliknij **"Dodaj"**.

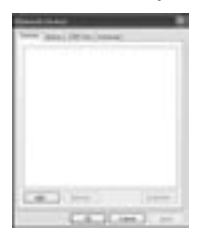

5. Zaznacz **"Moje urządzenie jest ustawione i gotowe do znalezienia"** i kliknij **"Dalej"**.

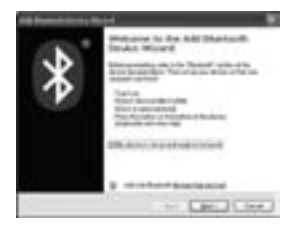

6. Wciśnij przycisk połączenia na myszy i rozpocznie się proces parowania myszy z notebookiem lub komputerem PC. Po połączeniu czerwona dioda LED zacznie migać. Kliknij w ikonę reprezentującą mysz Bluetooth i kliknij **"Dalej"**.

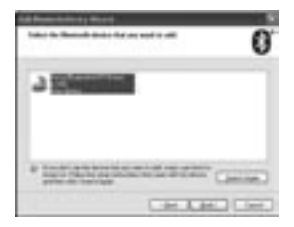

7. Kliknij **"Nie używaj hasła"** i kliknij **"Dalej"**.

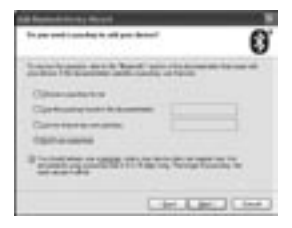

8. Po połączeniu, mysz *Bluetooth* możesz znaleźć w zakładce **"Urządzenia"**. Czerwona dioda LED zgaśnie automatycznie po prawidłowym sparowaniu.

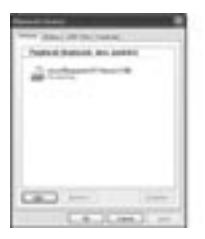

**Uwaga:** Po zainstalowaniu myszy *Bluetooth* mysz przewodową możesz zarówno odłączyć jak i pozostawić (jeżeli pozostawisz podłączone dwie myszy, obie będą pracowały).

### **Odłączanie myszy BlueStar od komputera:**

Jeżeli chcesz odłączyć mysz BlueStar od komputera wystarczy otworzyć panel sterowania urządzeniami *Bluetooth* i usunąć parowanie myszy.

# **Praca z myszą**

#### **Jak korzystać z rolki:**

Twoja mysz wyposażona jest w rolkę, która może służyć zarówno do przewijania zawartości okien jak i spełniać rolę przycisku funkcyjnego. Może być również używana jako standardowy lub środkowy przycisk myszy, w tym celu wystarczy wcisnąć rolkę. W celu przewijania obrazu wystarczy obrócić rolkę.

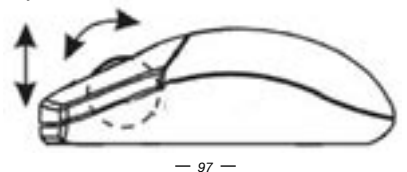

# **Rozwiązywanie problemów**

## **A. Mysz nie działa podczas instalacji lub nie jest wykrywana**

Sprawdź możliwości:

- Upewnij się, że poprawnie umieściłeś baterie i włączyłeś przełącznik. Wymień baterie na nowe jeżeli dalej nie działa.
- Upewnij się, że moduł *Bluetooth* notebooka lub komputera PC jest udostępniony.
- Wciśnij przycisk połączenia żeby zresetować połączenie *Bluetooth* pomiędzy myszą a notebookiem lub komputerem PC. Upewnij się, że System Operacyjny wykrył ją poprawnie.

## **B. Kursor nie porusza się poprawnie**

Jeżeli kursor opóźnia się w stosunku do wykonywanego ruchu, twoje połączenie *Bluetooth* może nie być w stanie przesłać wszystkich danych z myszy z odpowiednią prędkością. Może być to spowodowane przez inne źródła fal radiowych, przeszkody na drodze fali, zbyt wielką odległość pomiędzy myszą i notebookiem lub komputerem PC lub wszystkie te czynniki.

- 1. **Słabe baterie:** Wymień baterie jeżeli zauważysz, że są rozładowane.
- 2. Poniższe działania powinny poprawić jakość połączenia *Bluetooth* i zwiększyć wydajność myszy BlueStar:
	- Usuń wszelkie metalowe przedmioty z linii łączącej mysz BlueStar z notebookiem lub komputerem PC.
	- Jeżeli korzystasz z notebooka lub komputera PC z wbudowaną anteną *Bluetooth* spróbuj przestawić notebooka lub komputer PC, aż do osiągnięcia lepszej transmisji danych.
	- Jeżeli korzystasz z zewnętrznego urządzenia *Bluetooth*, użyj dodatkowego przewodu USB i umieść adapter na biurku lub w polu widzenia myszy BlueStar.
	- Przesuń mysz bliżej urządzenia *Bluetooth*.
	- Odłącz wszelkie urządzenia audio używające *Bluetooth* takie jak słuchawki, które mogą byś połączone z twoim notebookiem lub komputerem PC.
	- Wyłącz inne urządzenia działające w paśmie 2,4 Ghz takie jak sieci Wi-Fi, telefony komórkowe itp. lub umieść ich anteny dalej od twojego notebooka lub komputera PC.

**3. Uwaga: Mogą wystąpić zakłócenia w pracy sensora myszy jeśli podłoże, na którym pracuje mysz, jest koloru czerwonego, jest przezroczyste lub odbija światło jak lustro. Spróbuj wtedy skorzystać z podkładki pod mysz lub zmienić powierzchnię, na której używasz myszy.**

#### **Zasrzeżenia**

Informacja w tym dokumencie może być przedmiotem modyfikacji. Producent zastrzega sobie prawo do przeprowadzania zmian w dokumencie bez informowania o tym fakcie. Żadna część dokumentu nie może powielana lub przesyłana w jakiejkolwiek formie lub przypadku, elektronicznie lub mechanicznie, włączając w to fotokopie, nagrania lub systemy nagrywania i odzyskiwania informacji bez pisemnej zgody producenta.

## **Obsługa klienta:**

W przypadku napotkania jakiegokolwiek problemu z produktem prosimy o kontakt z lokalnym dystrybutorem, partnere lub sprzedawcą, lub prześlij swoje pytanie pod adres info@dicota.com

Gwarancja dwuletnia. Prosze zapoznać się z treścia naszej gwarancji w internecie: www.dicota.com

*Wszystkie produkty oraz oprogramowanie wspomniane wyżej są zarejestrowanymi znakami towarowymi poszczególnych wlaścicieli. Pomyłki lub przeoczenia wykluczone.*

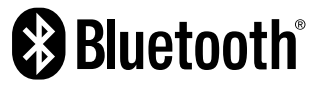

Marka i logo *Bluetooth* są własnością Bluetooth SIG, Inc. użycie marki przez DICOTA na podstawie udzielonej licencji. Inne znaki handlowe i nazwy należą do ich właścicieli.

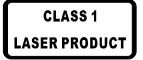

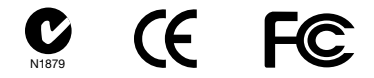

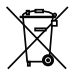

Ten symbol (przekreślony symbol kosza na śmieci zgodny z WEEE Aneks IV) wskazuje na oddzielne przechowywanie odpadków sprzętu elektronicznego w krajach EU. Proszę nie wyrzucać sprzętu elektronicznego do domowego śmietnika. Proszę wykorzystać dostępne w poszczególnych krajach systemy zbierania i przetwarzania tego rodzaju odpadków.